# **Sensitivity Analyses for Decision Modeling**

### Risha Gidwani, DrPH March 2022

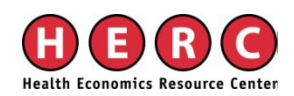

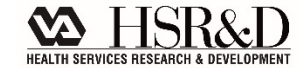

### **Content**

### ■ Why sensitivity analyses?

### **Types of Sensitivity Analyses**

- One-way sensitivity Analyses
- Tornado Diagrams
- Scenario Analyses
- Probabilistic Sensitivity Analyses

### **Output of a Decision Model**

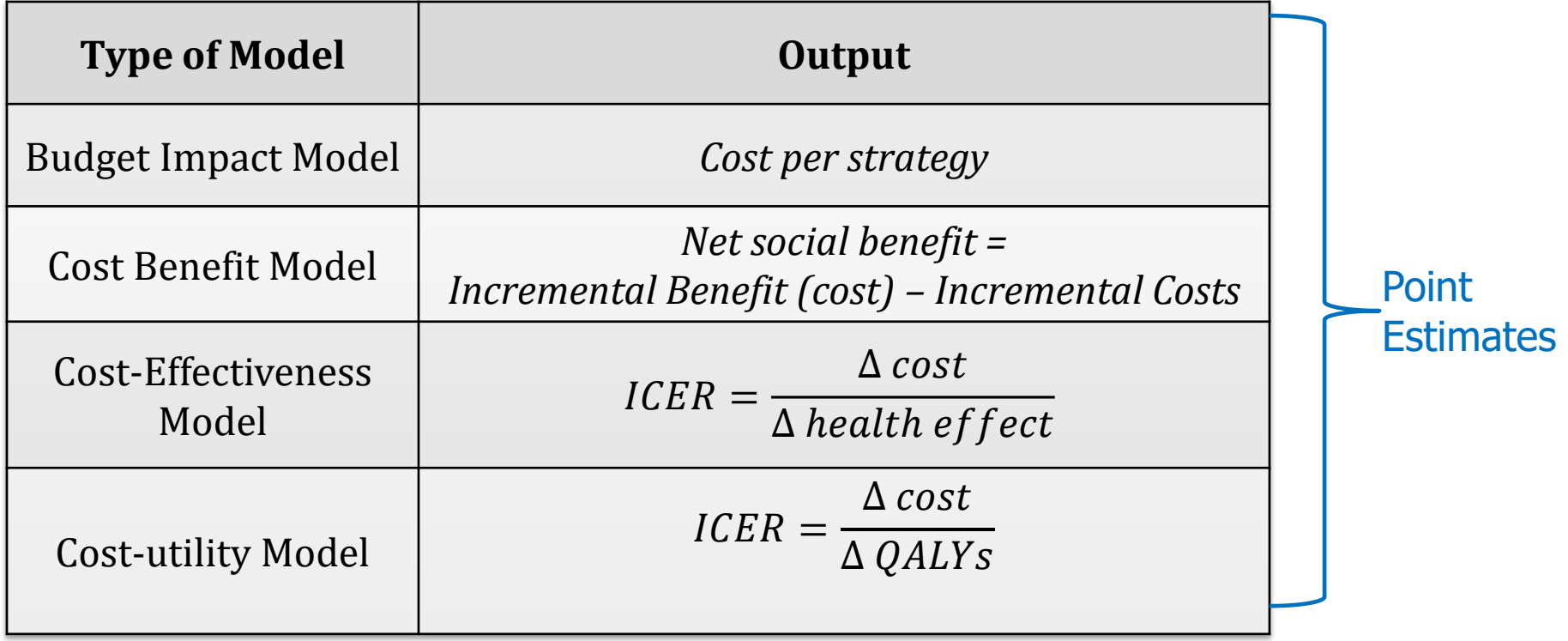

### **Cost-effectiveness Model quadrants**

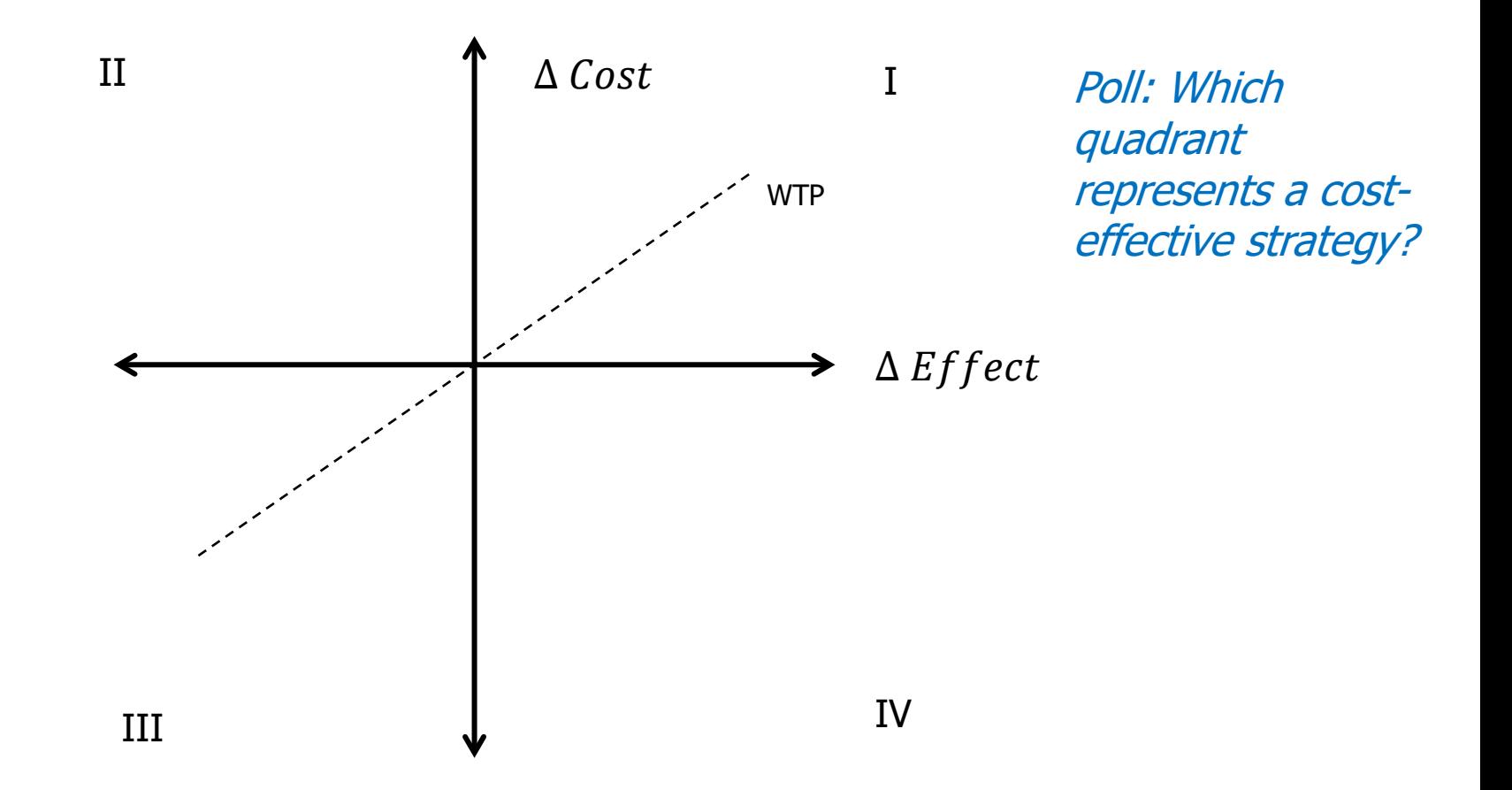

### **Cost-effectiveness Model quadrants**

#### Quadrant I:

 More costly and more effective **(if below WTP)**

#### Quadrant II:

 More costly and less effective **(No)**

#### Quadrant III:

**Less costly and less effective (If below WTP)**

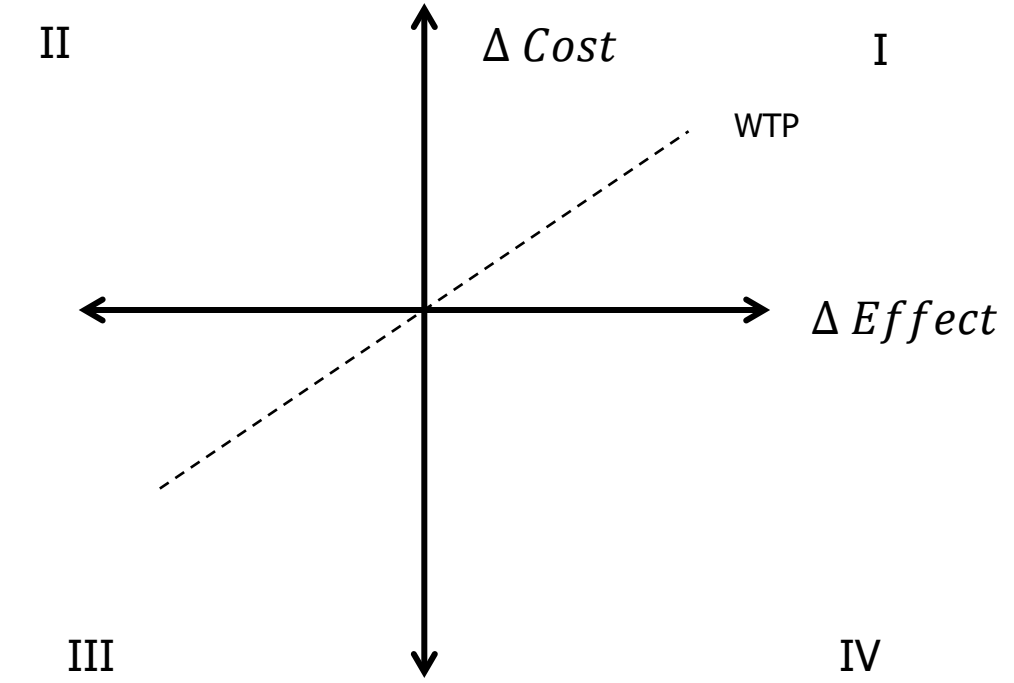

#### Quadrant IV:

Less costly and more effective **(Yes!)**

### **Poll 2**

Would you recommend to adopt a new technology, based on this ICER result?

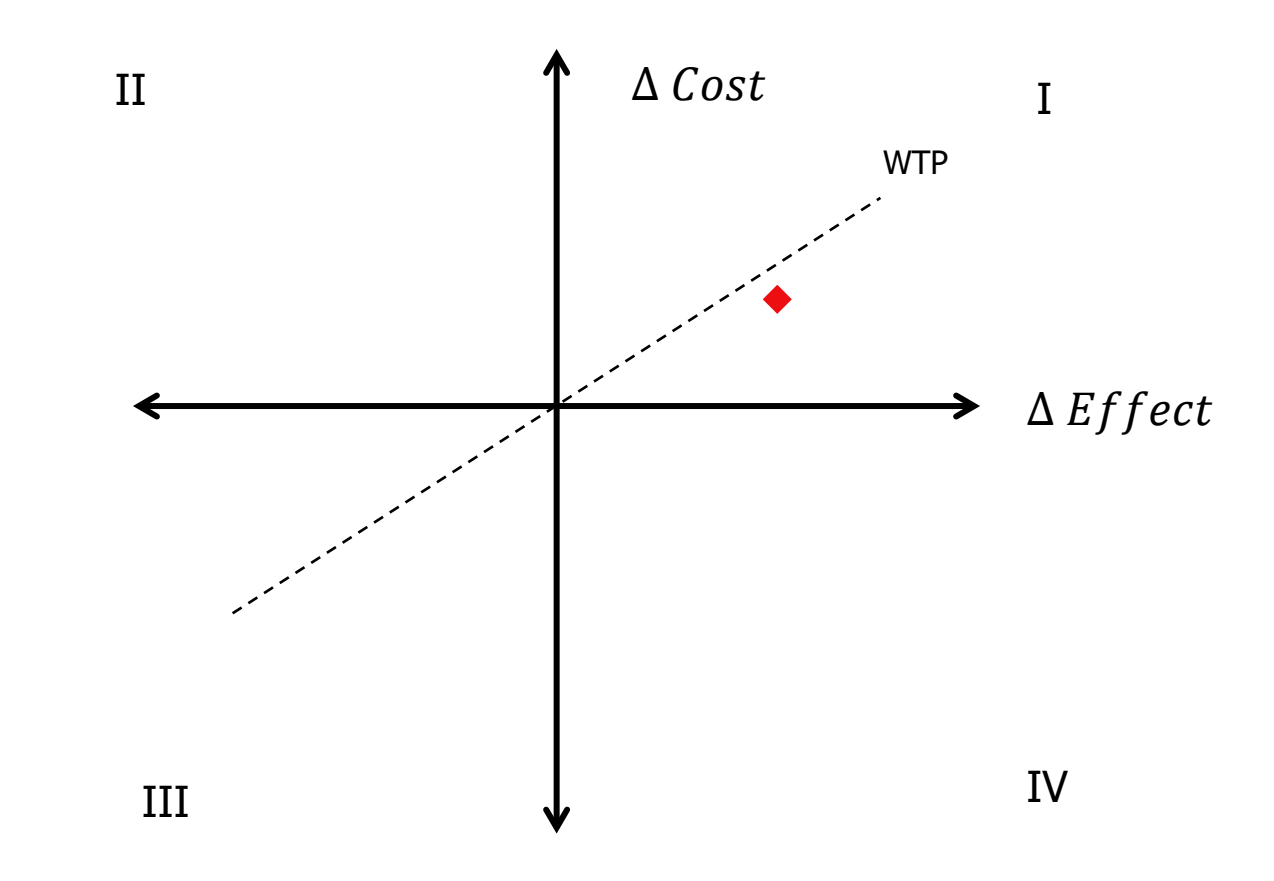

### **Cost-effectiveness Model output**

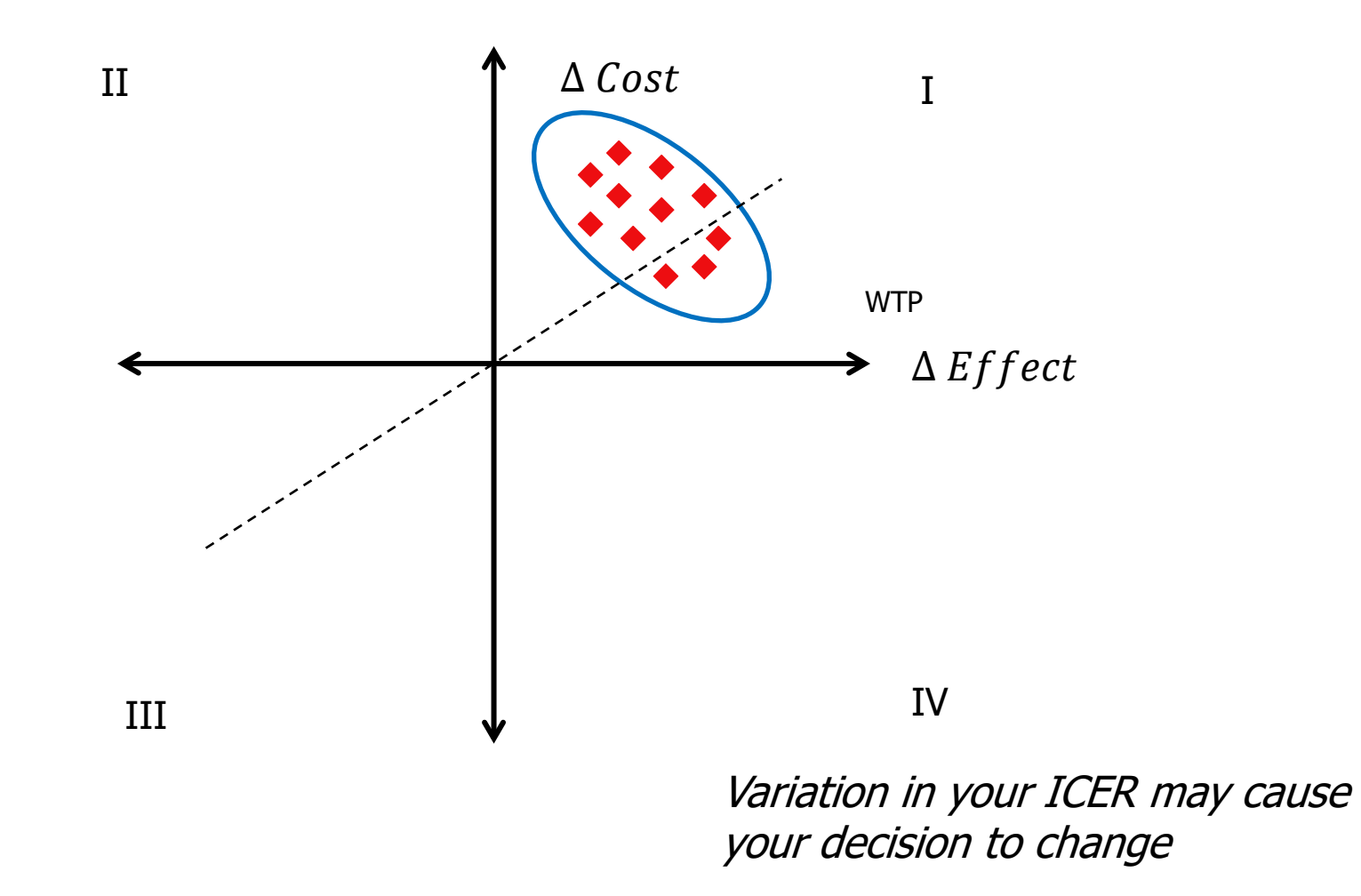

### **Why sensitivity analysis?**

**Evaluate how uncertainty/variation in model** inputs affects the model outputs

- $\blacksquare$  Base-case model  $\rightarrow$  ICERs
- Sensitivity Analyses  $\rightarrow$  Variation in ICER

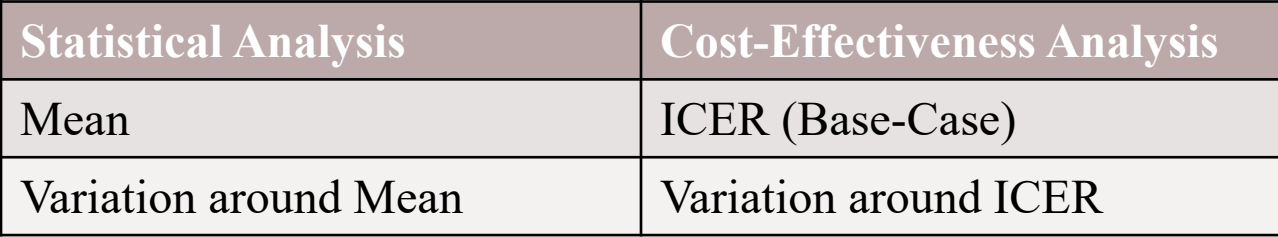

#### **Varying point estimates (TreeAge model)**

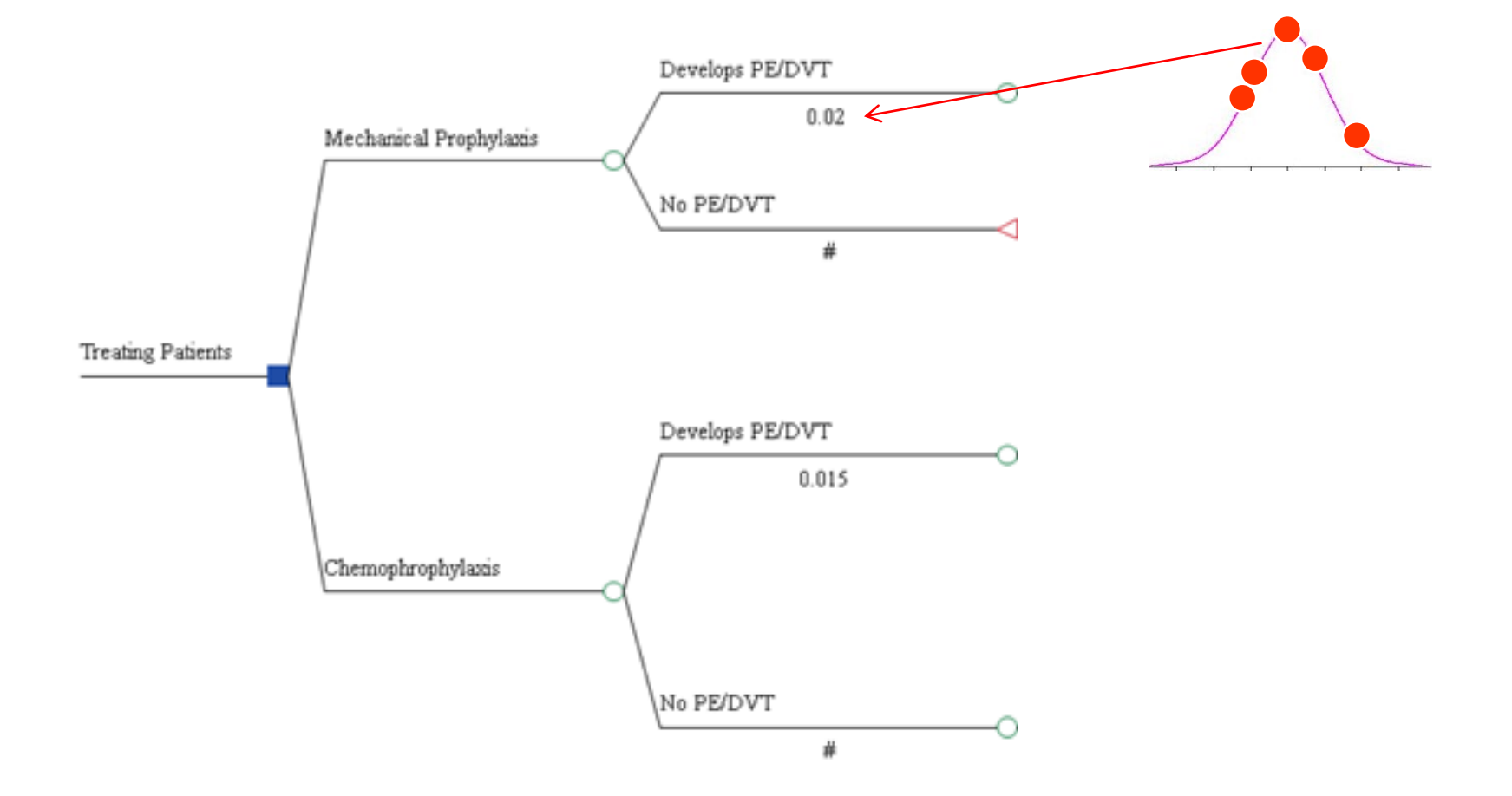

## **General Approach, Sensitivity Analysis**

- 1. Change model input
- 2. Recalculate ICER
- 3. If new ICER is substantially different from old ICER  $\rightarrow$  model is sensitive to that parameter – *In this case, it is very important to be accurate about this parameter!*

## **Types of inputs**

#### **Cost**

#### **Health Effect**

- Life Years Saved
- Utilities
- Cases of Disease Avoided
- Infections Cured
- **Probabilities**

#### **Discount Rate**

### **Types of Uncertainty**

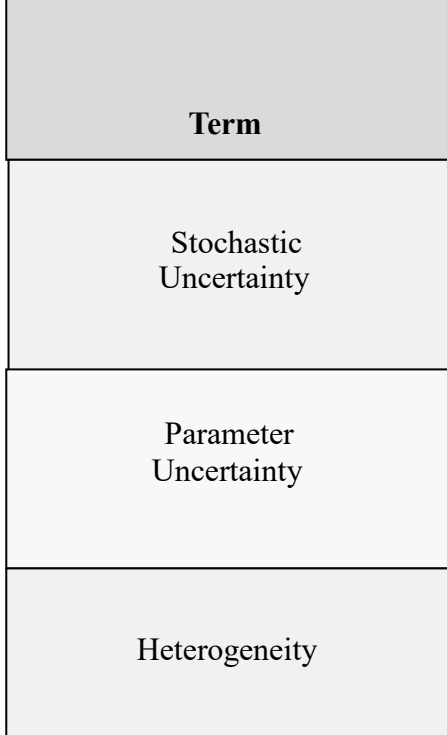

Briggs et al. 2012 Model Parameter Estimation and Uncertainty: A Report of the ISPOR-SMDM Modeling Good Research Practices Task Force – 6. Value in Health, 15: 835-842.

## **Types of Uncertainty**

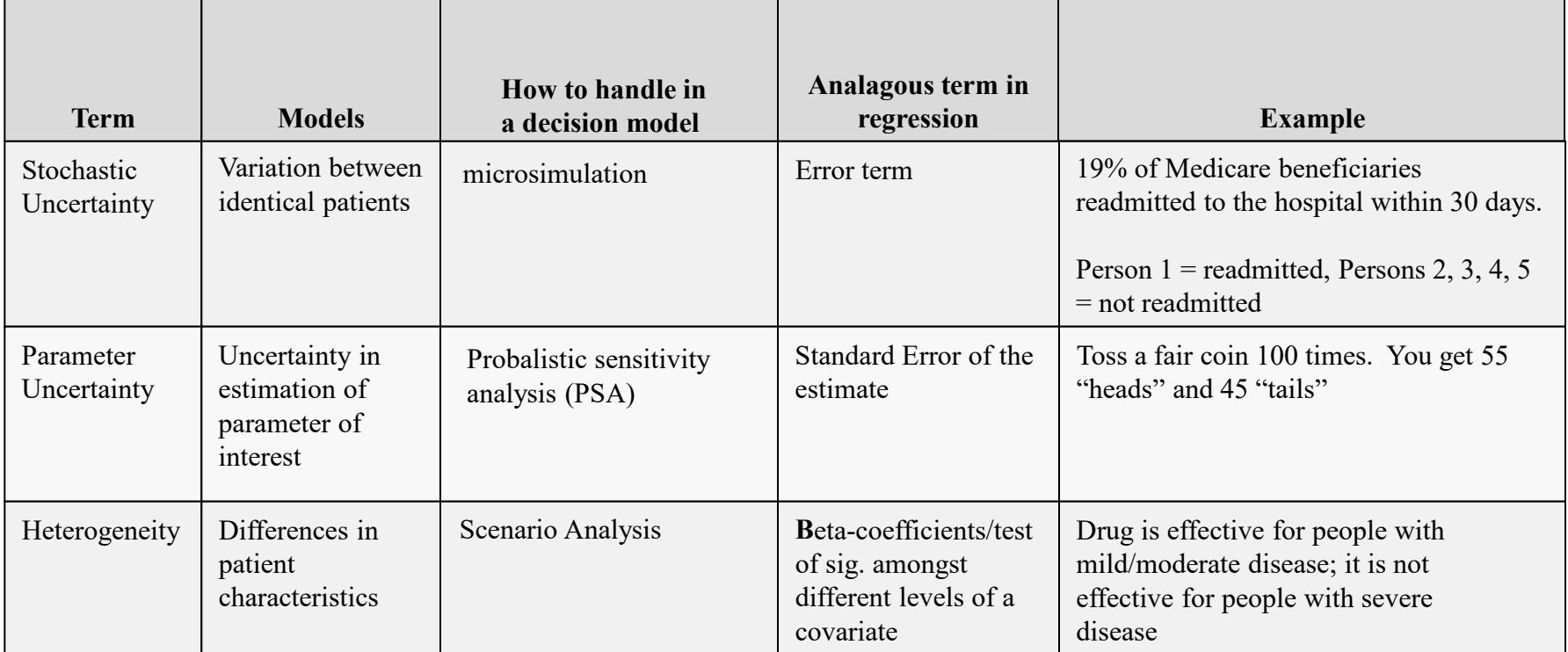

Briggs et al. 2012 Model Parameter Estimation and Uncertainty: A Report of the ISPOR-SMDM Modeling Good Research Practices Task Force – 6. Value in Health, 15: 835-842.

# **Types of Sensitivity Analyses**

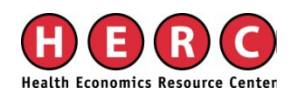

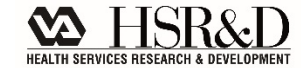

### **Types of Sensitivity Analyses**

- **n** One-way sensitivity Analyses
- **Tornado Diagrams**
- **Scenario Analyses**

**Probabilistic Sensitivity Analyses** 

**Often Deterministic** 

## **Types of Sensitivity Analyses**

#### ■ Deterministic (DSA)

– model input is specified as multiple point estimates (sequentially) and varied manually

### **Probabilistic (PSA)**

– model inputs are specified as a distribution and varied

### **DSA versus PSA**

#### Example: Cost input, cost of outpatient visit

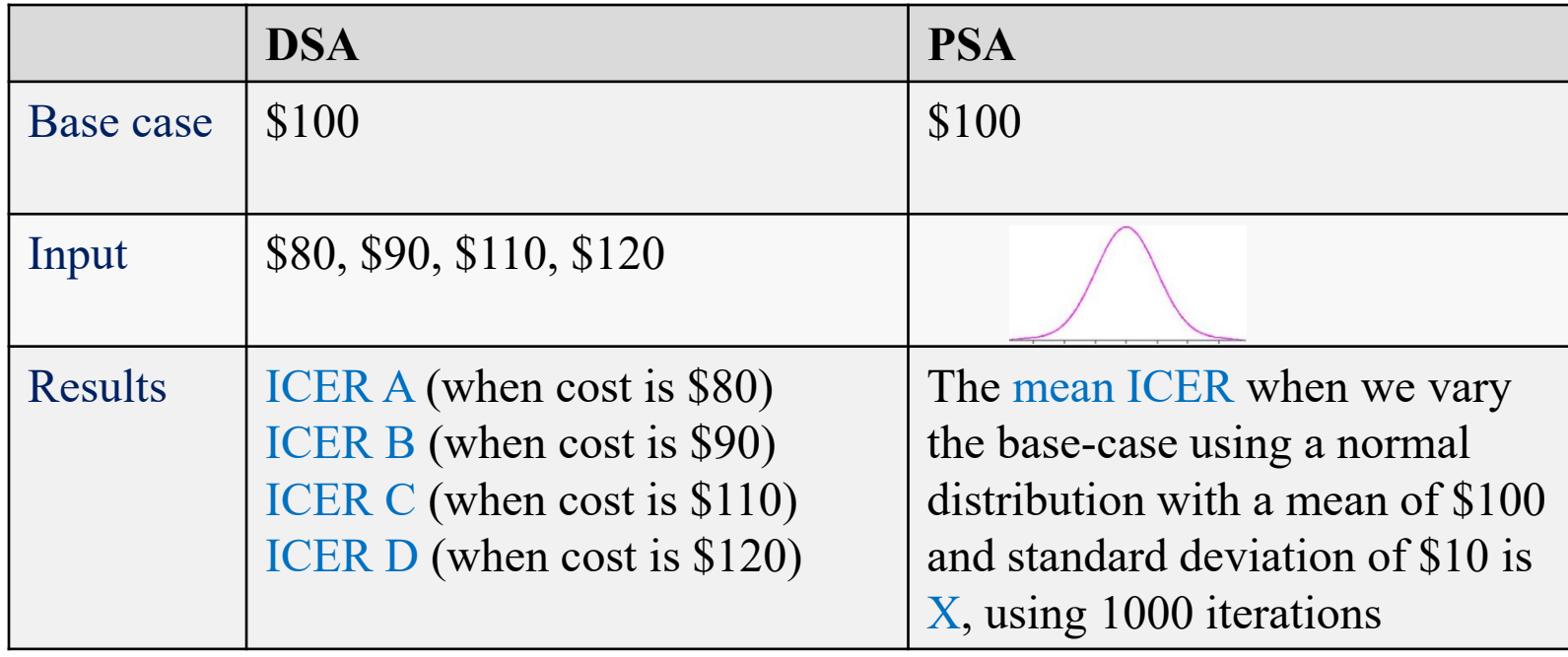

### **DSA, PSA and Model structure**

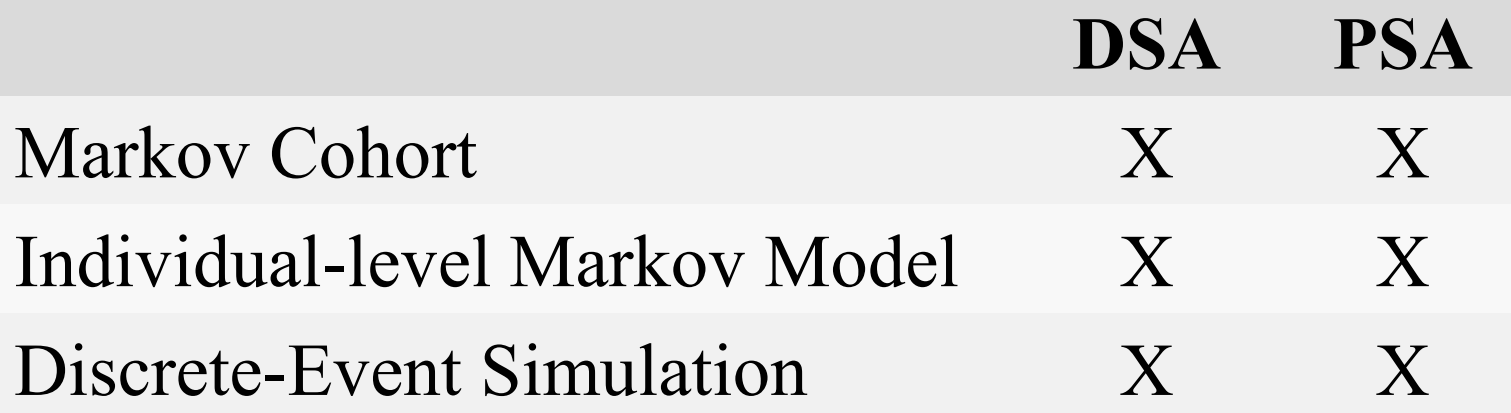

# **Sensitivity Analyses in TreeAge**

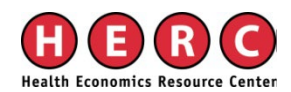

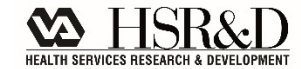

### **PE/DVT example**

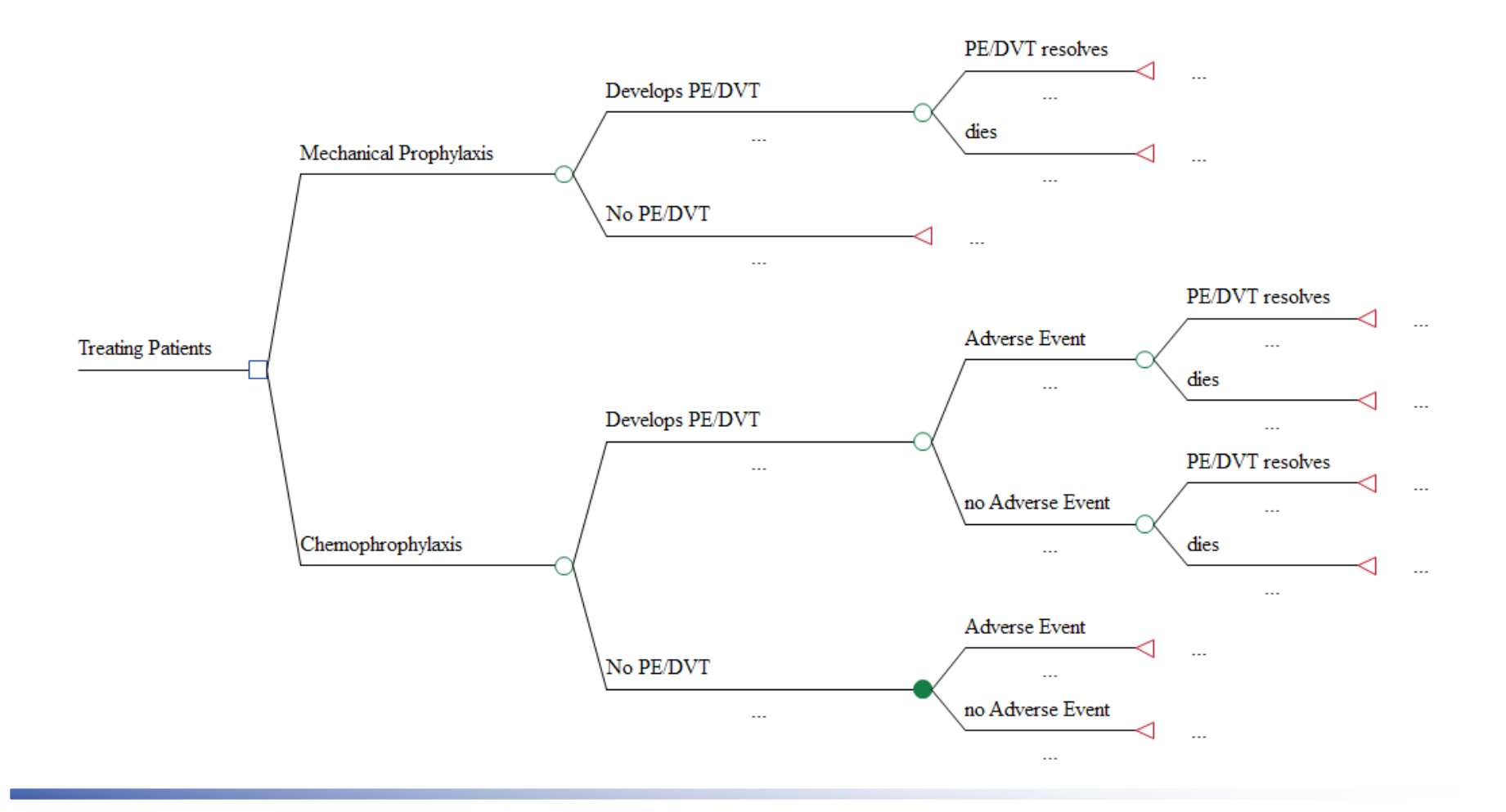

## **PE/DVT example – Hypothetical Probabilities**

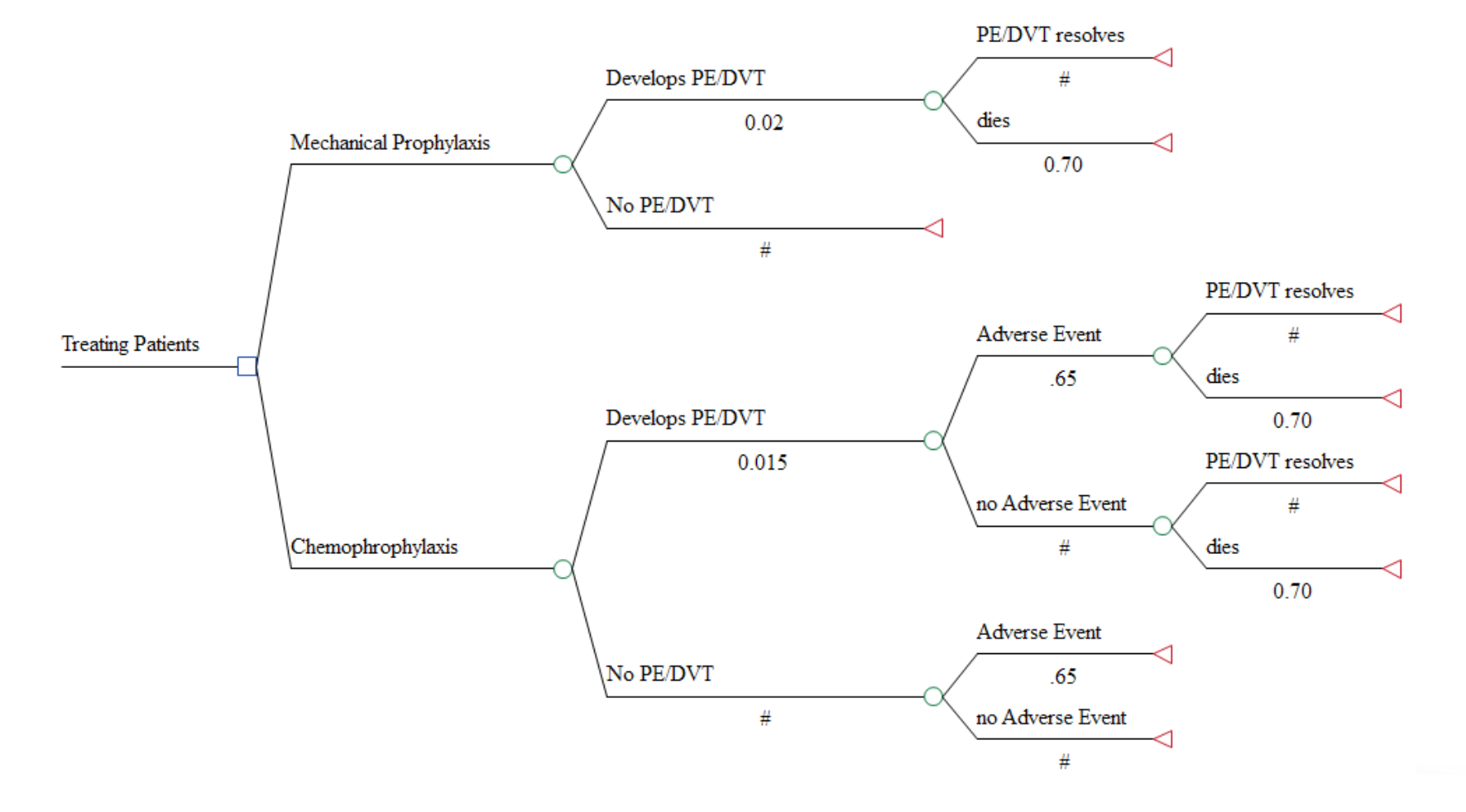

## **PE/DVT example – Hypothetical full inputs**

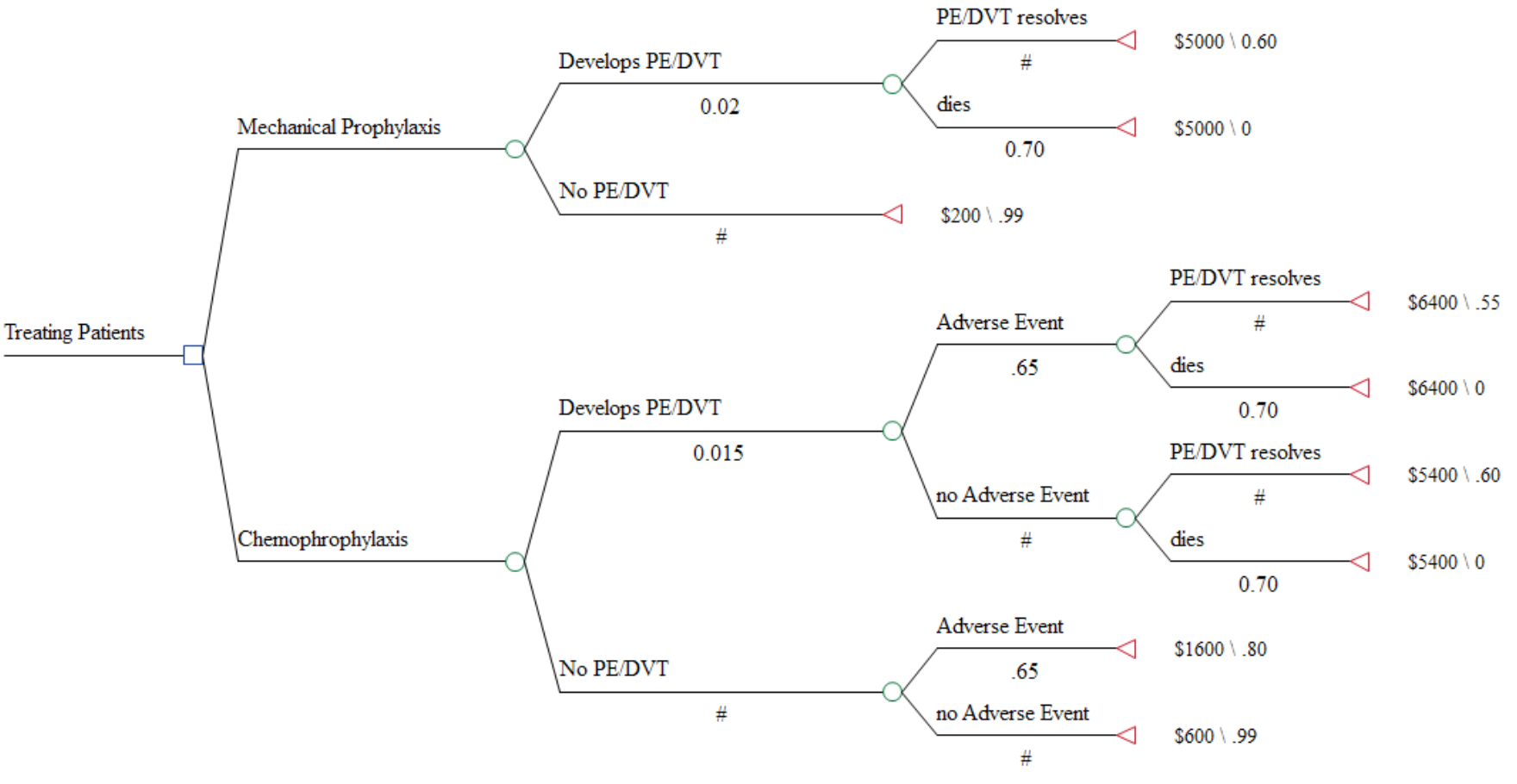

### **Model results, with point estimates**

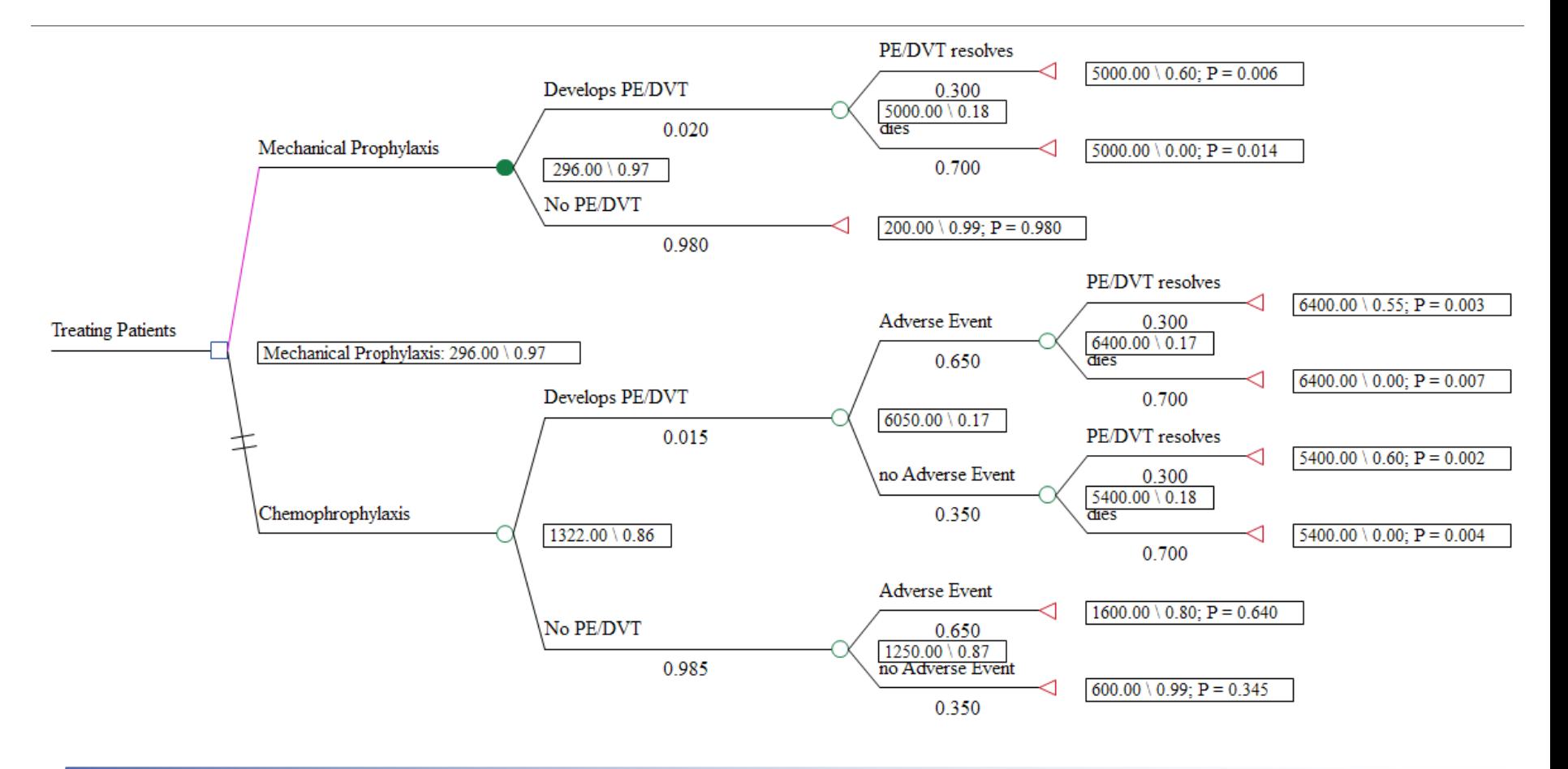

#### One-Way Sensitivity Analyses

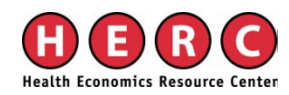

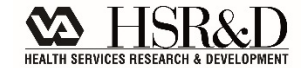

### **One-way sensitivity analysis**

- Vary one input (parameter) at a time, and see how model results are affected
- Deterministic Example: probability of  $AE$  chemo
	- $-$  Base-case:  $0.02$
	- Sensitivity analysis: range from 1-8%
		- Run 8 models, each with the following input: 0.01, 0.02, 0.03, 0.04, 0.05, 0.06, 0.07, 0.08
- **Probabilistic Example** 
	- $-$  Base-case: 0.02
	- Sensitivity analysis: insert a *distribution*, each iteration selects a single value from this distribution to be used as the Prob of AE\_chemo

## **Inputting variables to run a sensitivity analysis: best Practices**

#### 1. **Insert variables, not point estimates**

- Example: probability of PE, mechanical prophylaxis
	- $-$  "0.02" (Point estimate)
	- "p\_PEDVT\_mechan" (Variable)

#### **2. Then, define variables** as:

- Point estimates (DSA) or
- Distributions (PSA)
- Example: definition of probability of PE/DVT, mechanical
	- Defining variable as a point estimate: "p\_PEDVT\_mechan =  $0.02$ "
	- Defining variable as a distribution: " $p$  PEDVT mechan = dist PEDVT mechan"

## **PE/DVT example – Probabilities as Point Estimates**

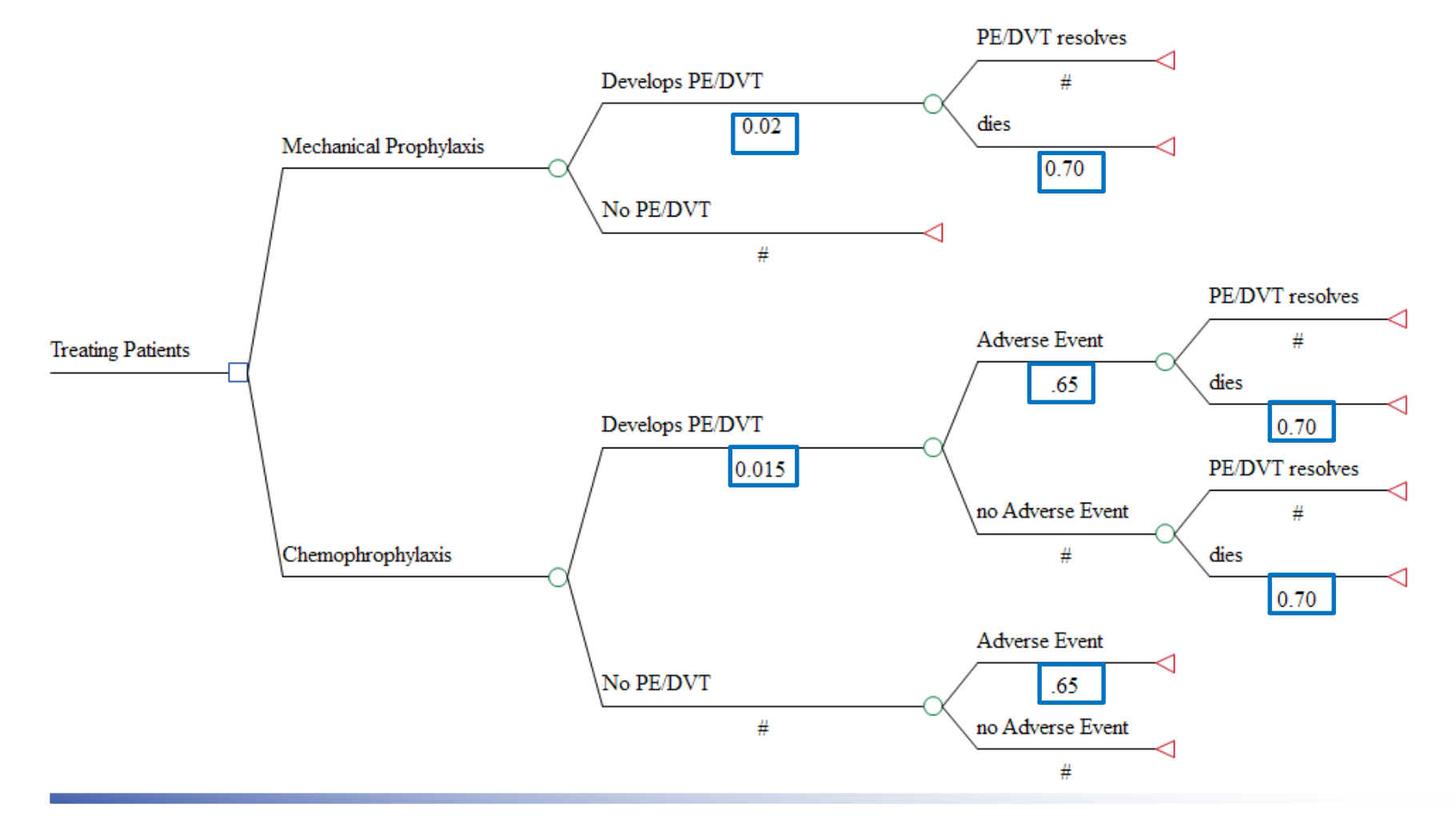

### **PE/DVT example – Probabilities as Variables and Variables defined as Point Estimates**

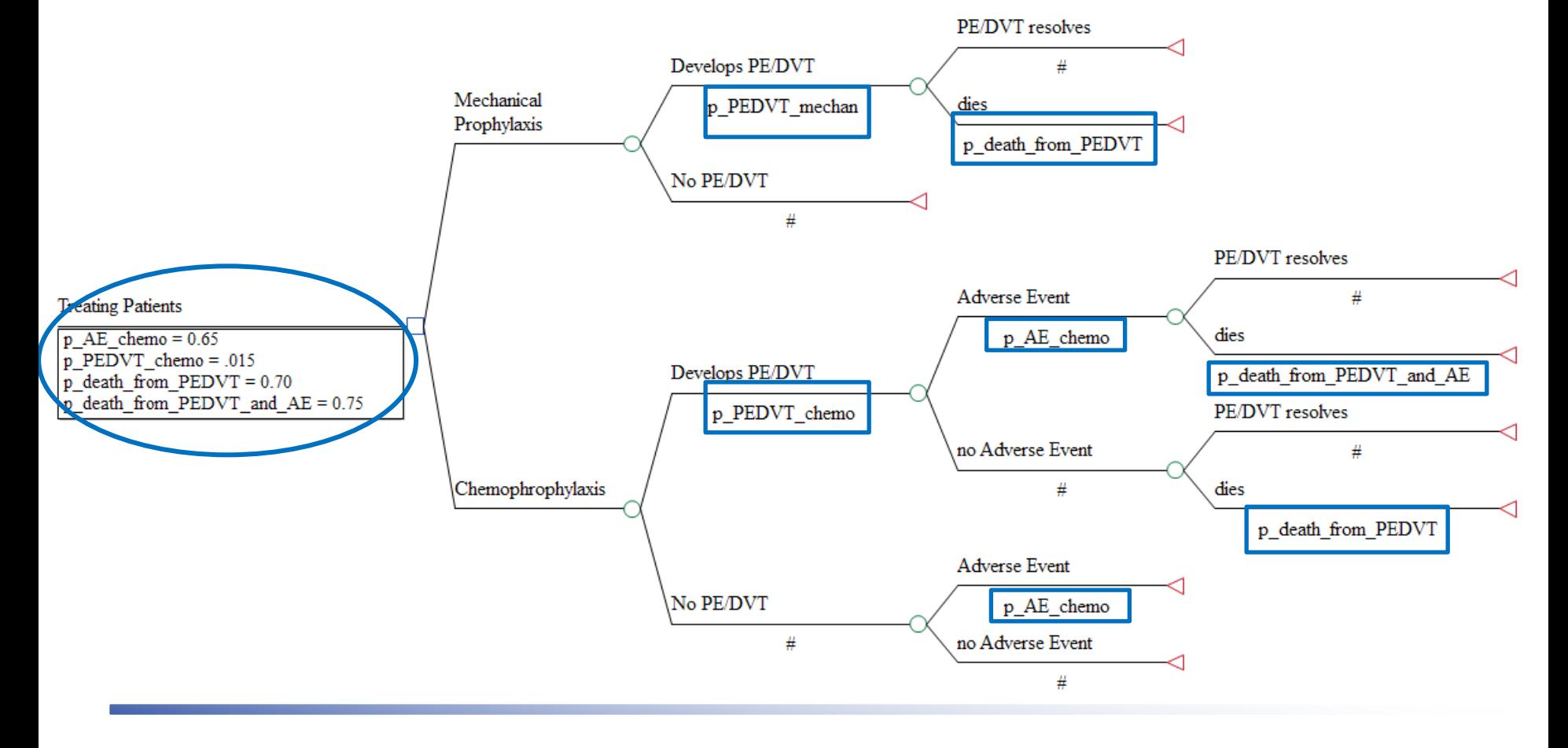

### **One-way sensitivity analyses**

#### Define your range

#### One-Way Sensitivity Analysis Setup

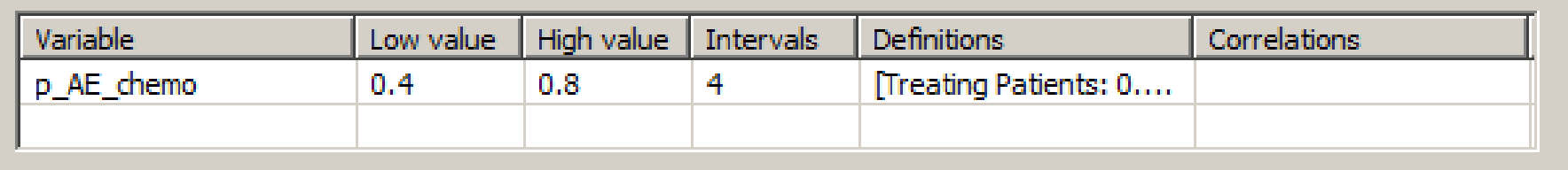

 $\mathbf{x}$ 

## **Output, one-way sensitivity analyses**

#### **Sensitivity Cost Effectiveness Analysis**

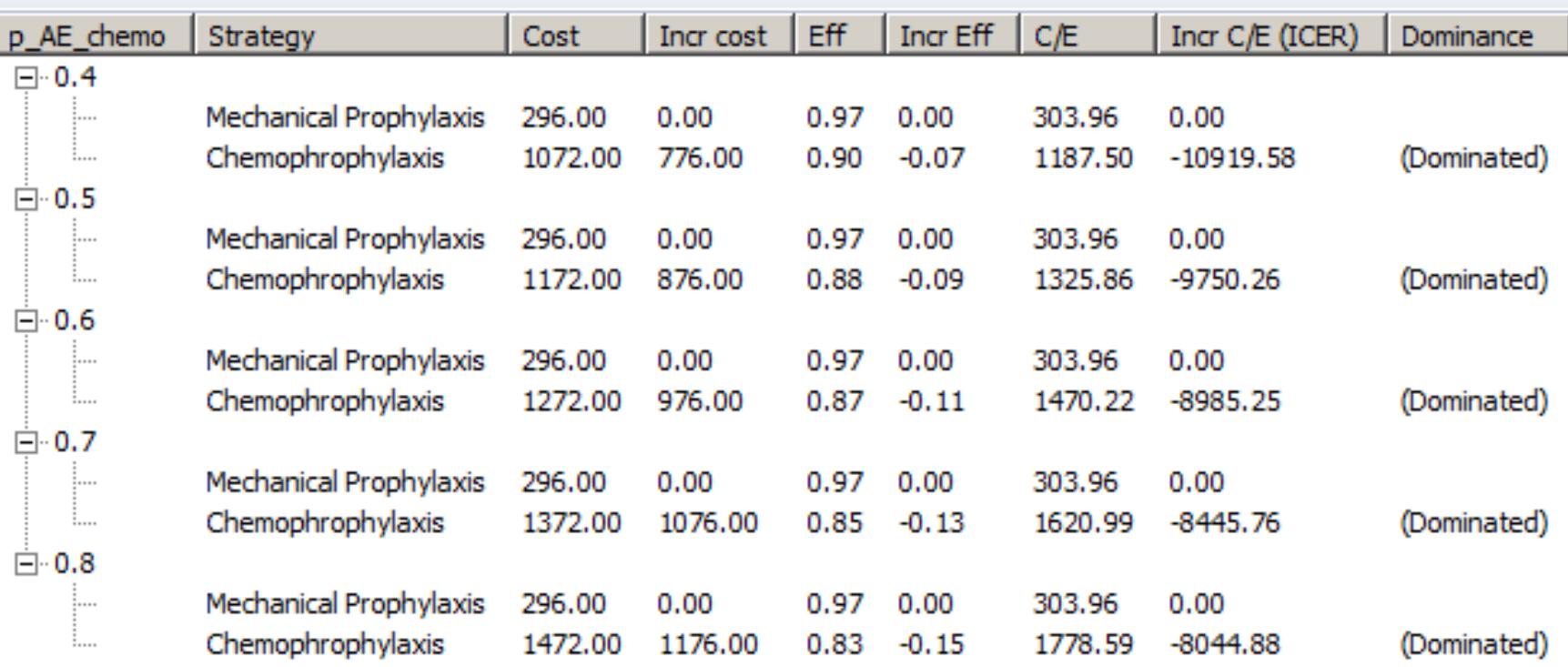

## **Inputs for a one-way sensitivity analysis**

- Range from reported 95% Confidence Interval
- Varying a parameter an arbitrary range, such as  $\pm 50\%$  -- not a great practice
	- This will demonstrate model sensitivity, but does not reflect uncertainty
- **Expert Opinion**

## **Series of One-way Sensitivity Analyses**

#### 1) Vary probability of chemoprophylaxisrelated adverse event

a. Compare these ICERs to base-case ICER

#### 2) Vary cost of treating adverse event

a. Compare these ICERs to base-case ICER

#### 3) Vary probability of death from PE/DVT

a. Compare these ICERs to base-case ICER

4) Etc.

### **Caution**

- Generally, a series of one-way sensitivity analyses will underestimate uncertainty in a cost-effectiveness ratio:
	- The ICER is based off of multiple parameters, not just one
	- Here, you are assuming that uncertainty exists only in one parameter
	- Solution: Probabilistic Sensitivity Analyses!

### **But…**

■ You should still do one-way sensitivity analyses!

**Easy way to understand which parameters** matter

### **Tornado diagrams**

- **Tell you which of your one-way sensitivity** analyses had the greatest impact on model results
- **Bar: a one-way sensitivity analysis**
- Width of bar represents impact on model results

### **Conducting a tornado diagram**

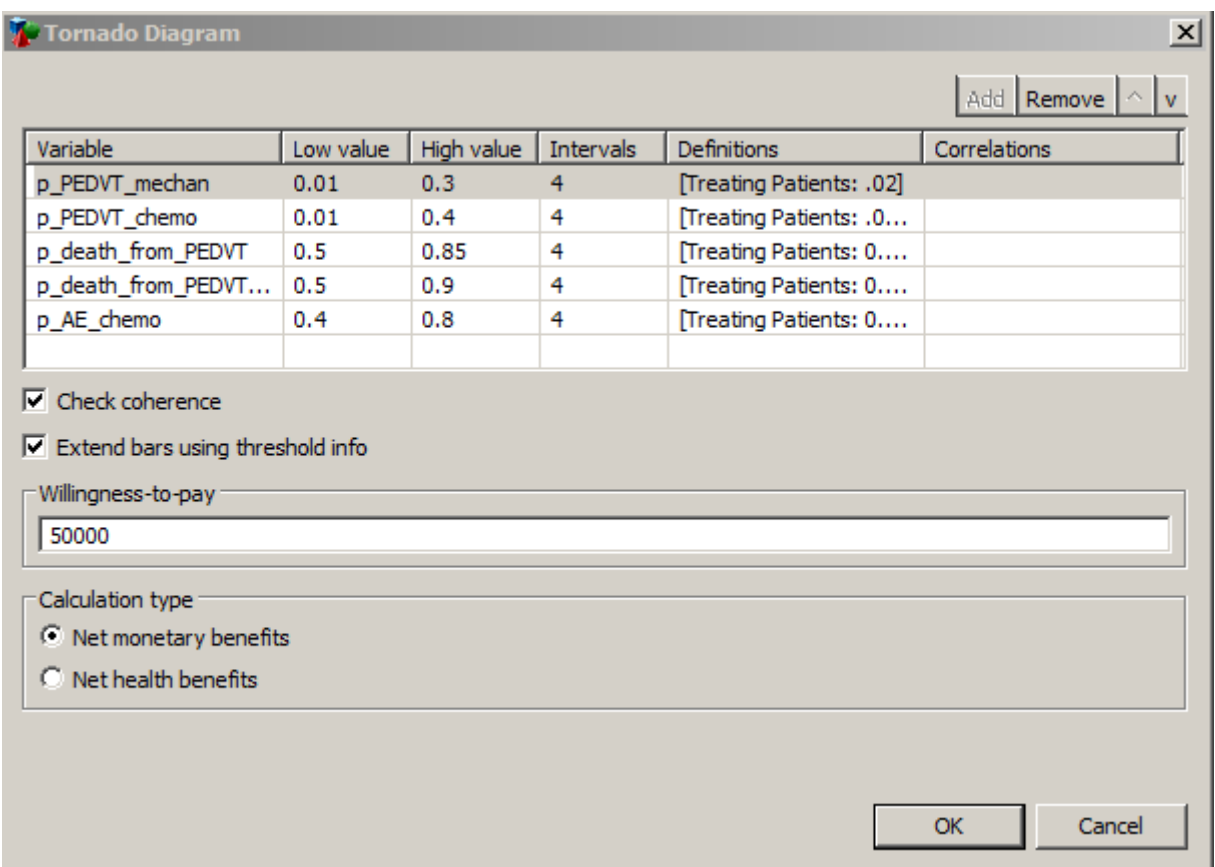

### **Tornado Diagram (Net Benefits)**

**Tornado Analysis (Net Benefits)** 

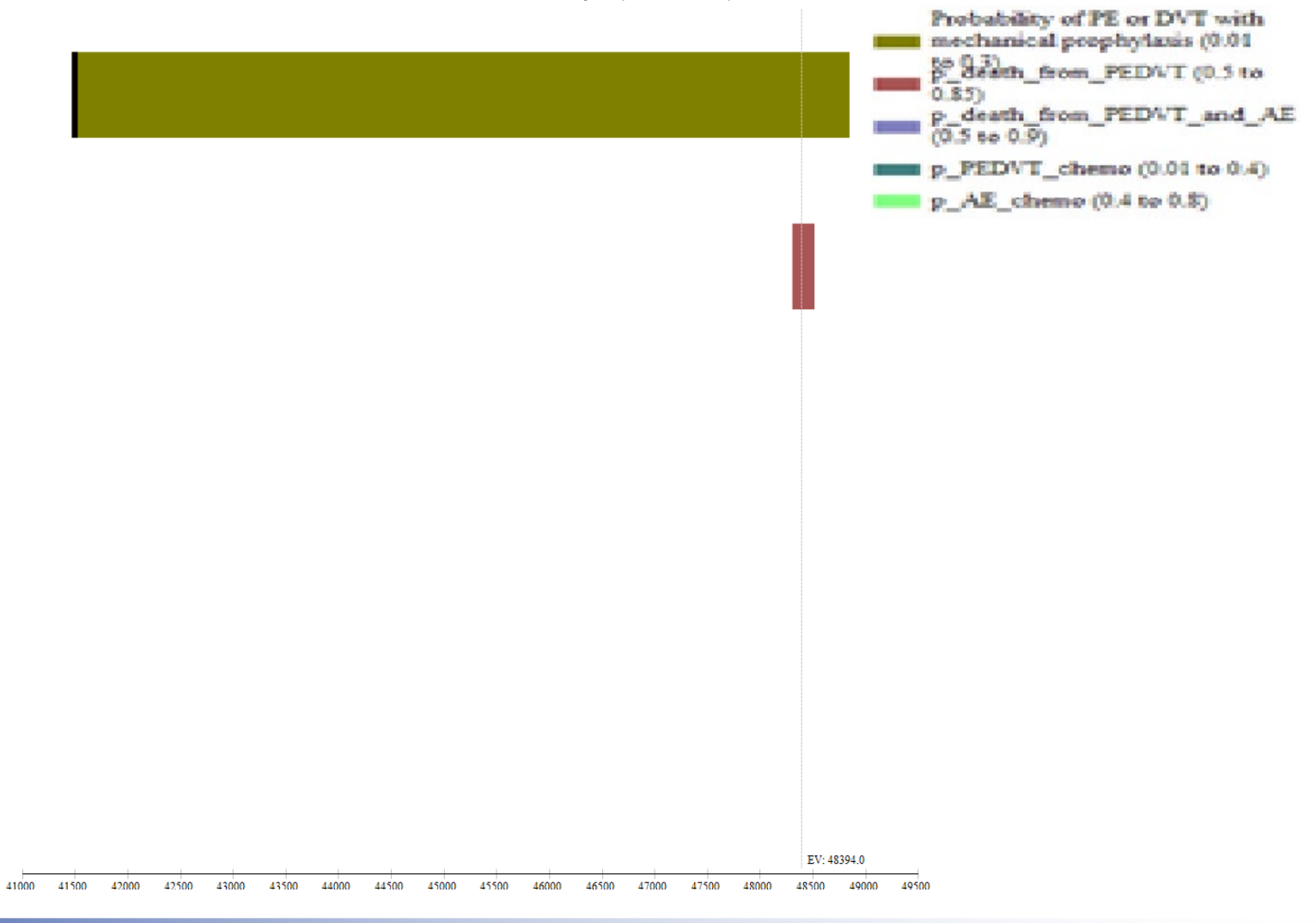

## Tornado Results (ICER) – *recommended graph to view*

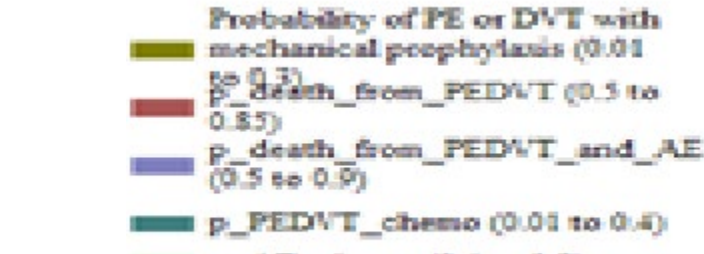

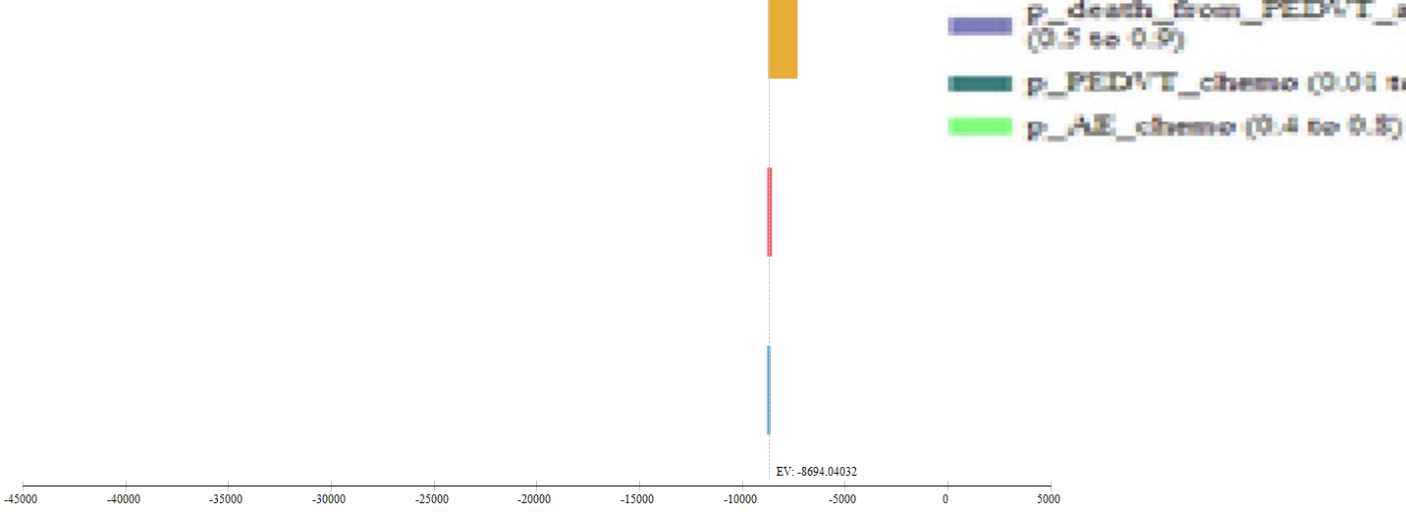

## **Tornado diagram, text report**

#### **Tornado Sensitivity Analysis - ICER Report**

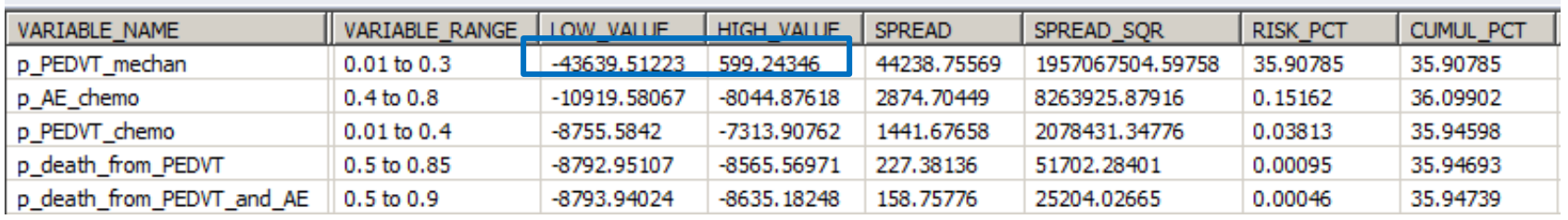

- The high value for p\_PEDVT\_mechan results in chemoprophylaxis now being the preferred strategy
- **Tells us we need to be more precise with our estimate of** PE/DVT associated with mechanical prophylaxis

### **Limitations of Tornado diagrams**

**Just a series of one-way sensitivity** analyses, with results presented on top of one another

• There is not just uncertainty in one parameter – there is uncertainty in most, if not all, parameters

### Scenario Analyses

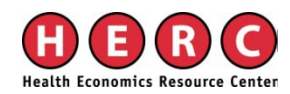

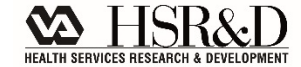

### **Scenario analyses**

- Interested in subgroups
	- Cost-effectiveness of chemical versus mechanical prophylaxis in 85+ only
		- Change risk of PE/DVT, risk of AE, risk of death from PE/DVT/AE
- Changes the point estimate of multiple parameters
- Do not incorporate uncertainty !

#### Probabilistic Sensitivity Analyses

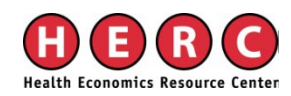

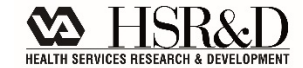

### **Probabilistic sensitivity analysis**

- Vary multiple parameters simultaneously
- Each variable comes from a *distribution*
- $\blacksquare$  Model is run many times  $(1,000, 10,000,$  etc.)
	- Each model iteration plucks a value from that distribution and uses it as the model input

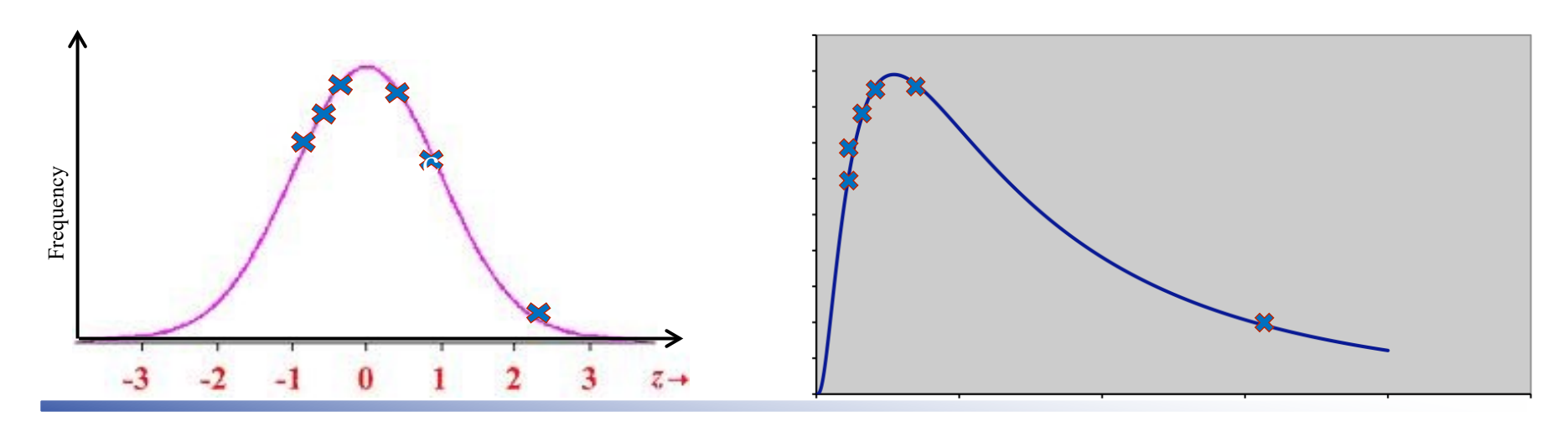

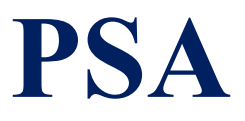

- Values are sampled with replacement!
- Values sampled based on their likelihood of occurrence
- Results (comparing strategy A to B):
	- Mean Cost<sub>A</sub> & variation in Cost<sub>A</sub>
	- Mean Cost<sub>B</sub> & variation in Cost<sub>B</sub>
	- Mean Health Effect & variation in Health Effect
	- Mean Health Effect<sub>B</sub> & variation in Health Effect<sub>B</sub>

**Choosing distributions for your PSA – general guidance**

■ Costs: log-normal, normal

**Probabilities: beta** 

Utilities: beta

### **Inputting variables into your PSA**

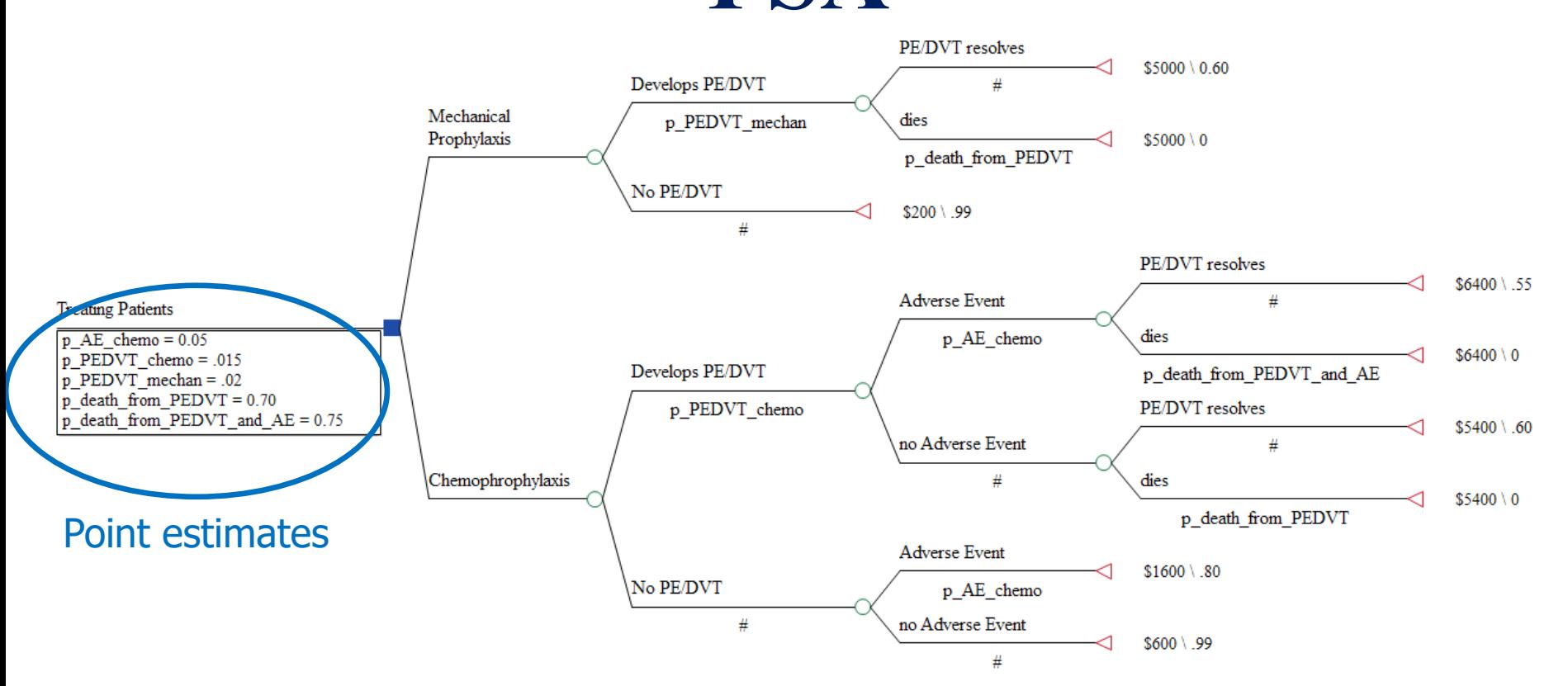

Need to define variables in terms of distributions, rather than point estimates

### **Defining distributions in a PSA**

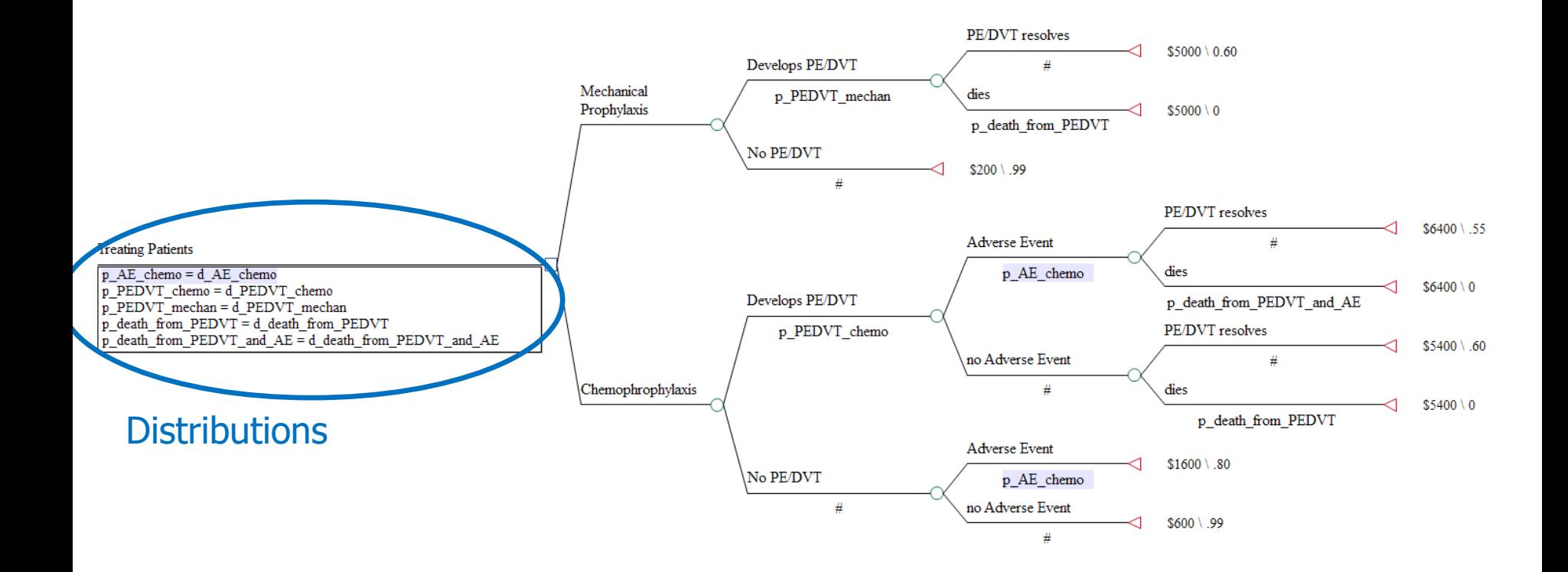

## **Creating distribution-based definitions**

- 1. **Create the distribution**: d\_AE\_chemoprophyalxis
	- Define the distribution in terms of its shape
		- normal, beta, etc
	- Define the parameters for that distribution
		- mean/variance, alpha/beta, etc.

#### 2. **Assign the distribution to a variable**: prob AE chemoprophylaxis = d AE chemoprophylaxis

### **Running a PSA**

### **Define all variables (model inputs) as** distributions

**Determine your number of iterations** 

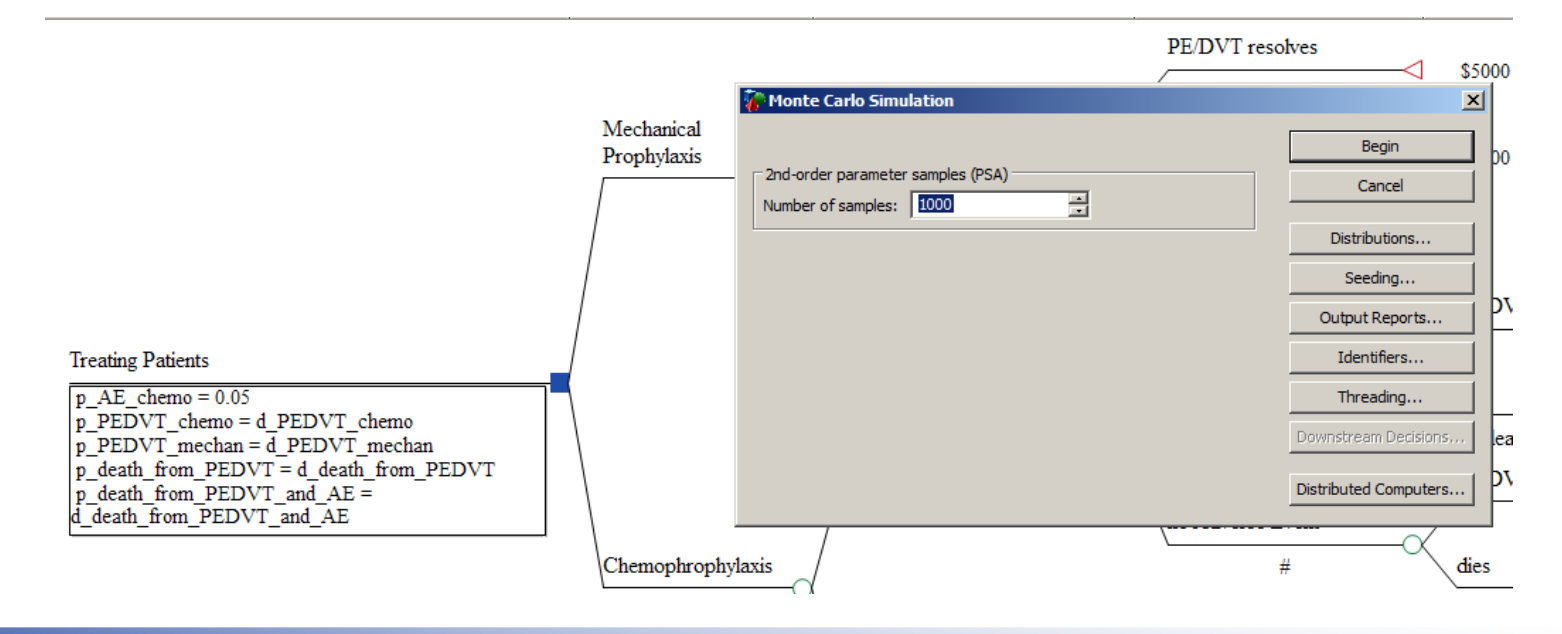

### **Ways to show uncertainty in the ICER**

■ Cost-effectiveness planes (CE scatterplot)

■ Cost-effectiveness acceptability curve

**Net benefits** 

### CE Scatter Plot

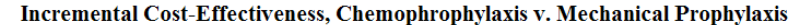

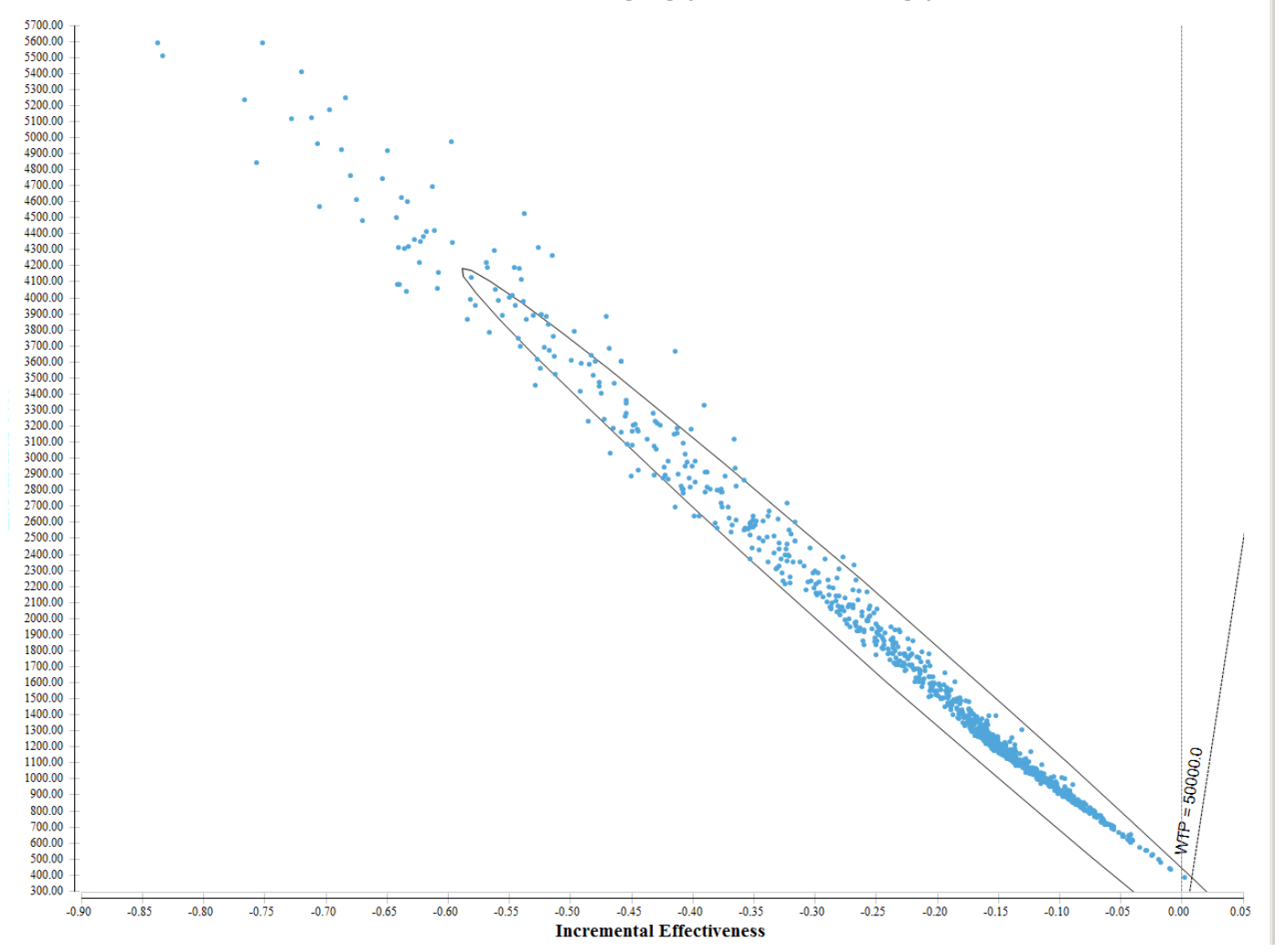

### **"ICE Report"**

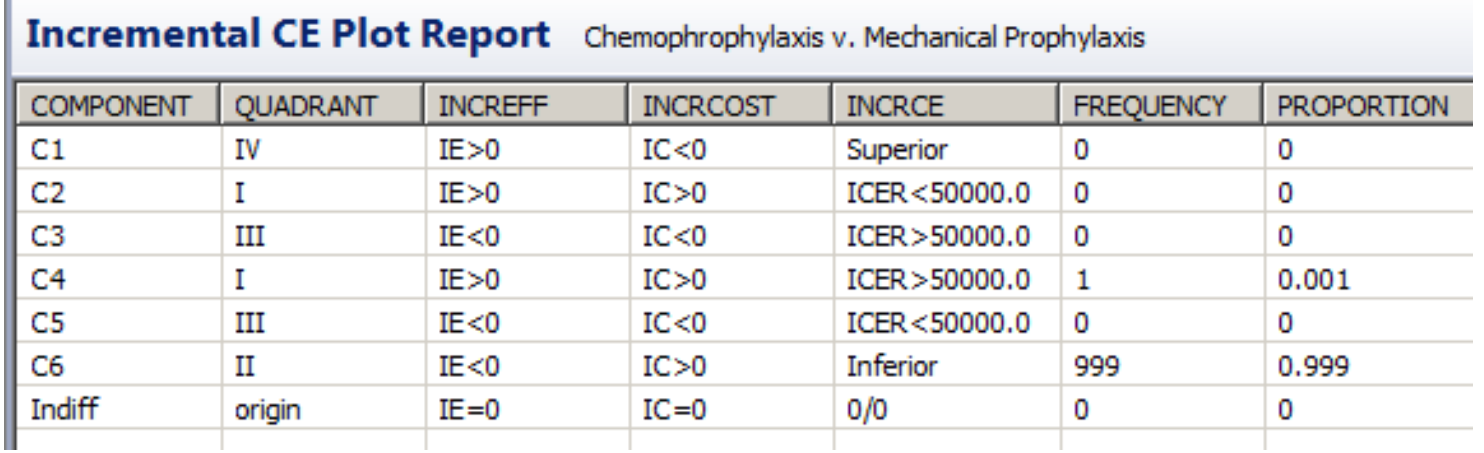

In this hypothetical example (with entirely made-up data) Mechanical Prophylaxis is cost-effective compared to Chemo Prophylaxis 99.9% of the time

– Costs less AND provides more health benefit

### Ways one should not show uncertainty in the ICER

- Show only the numeric value of the ICER and Confidence Interval

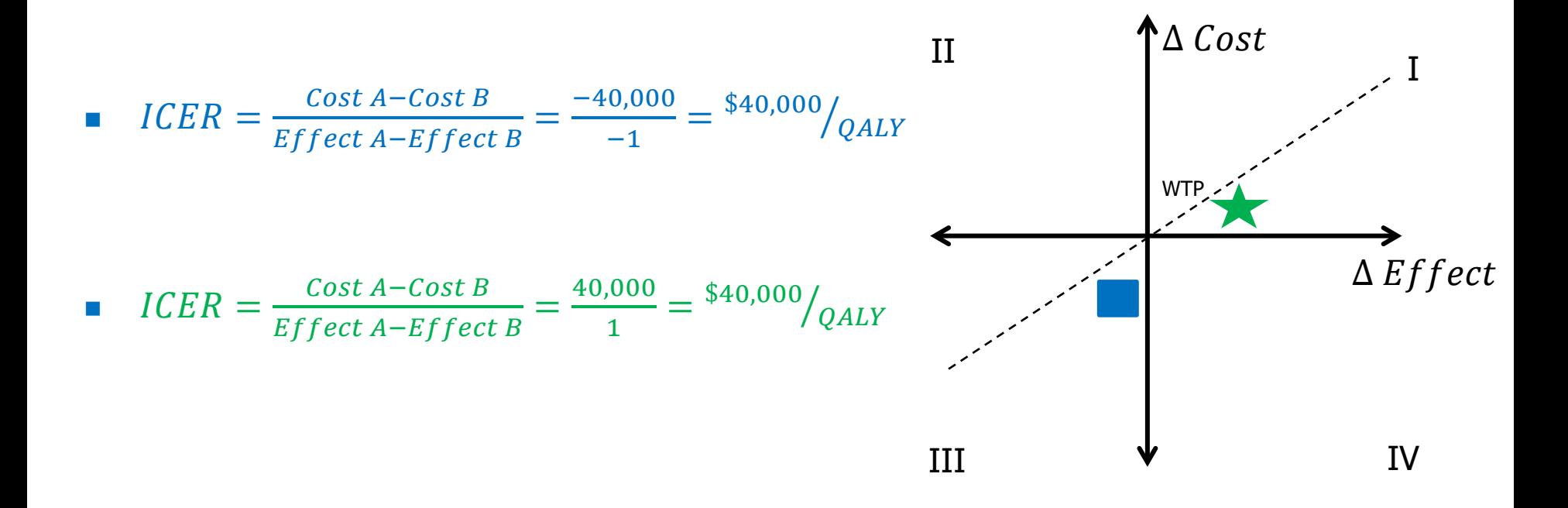

### **Willingness to pay (WTP)**

- **Previously, I had to specify my WTP**
- What if you don't know what that is? – Or different decision makers have different WTP?
- Use a Cost-Effectiveness Acceptability Curve – Percentage of iterations that favor each strategy, over a range of WTP

## **Cost-effectiveness acceptability curves – hypothetical**

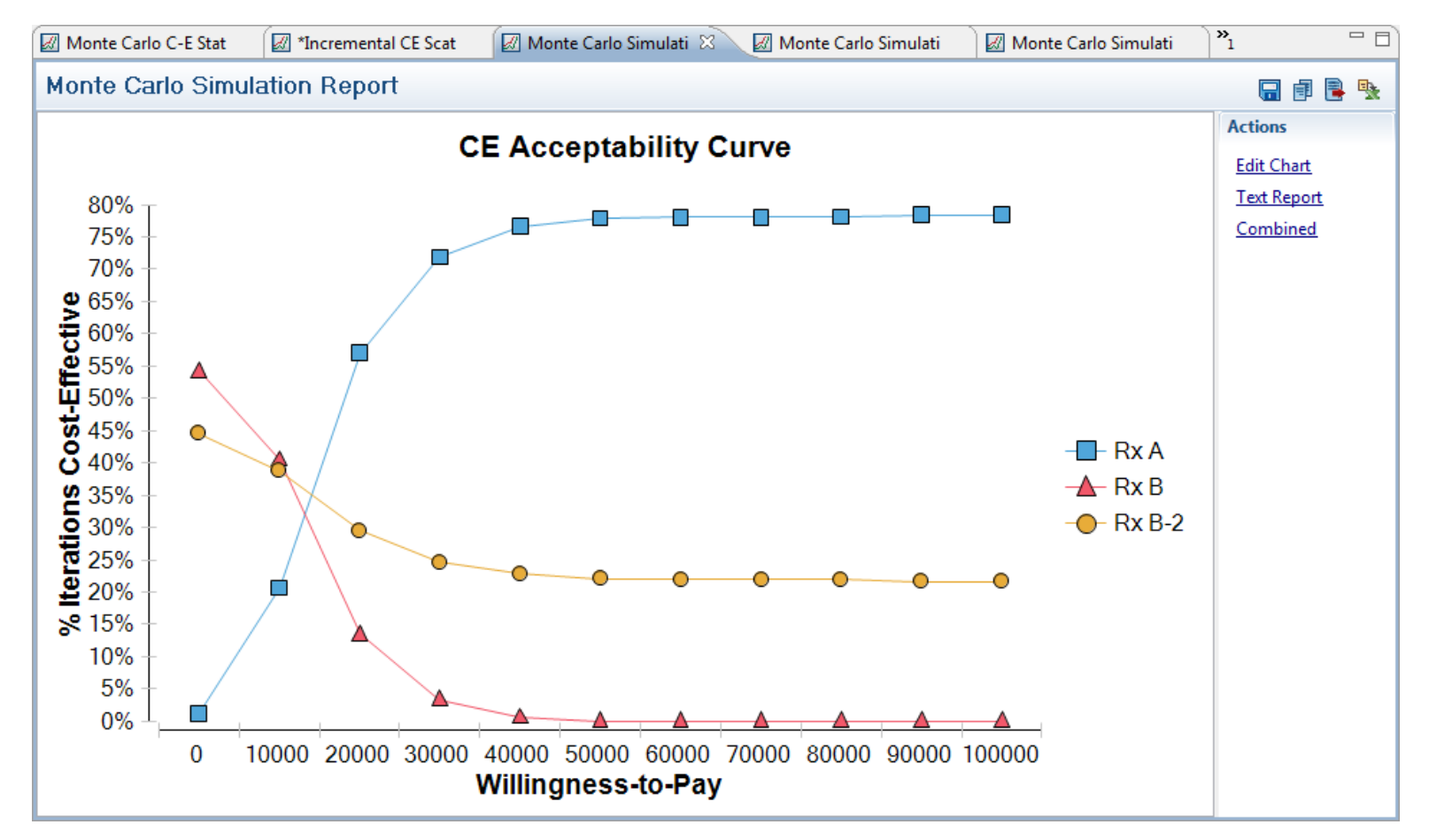

### **How many iterations in a PSA?**

- $\blacksquare$  More distributions  $=$  more iterations
- Stop when the simulations generate mean values (without seeding) that are very similar

#### **Monte Carlo C-E Statistics**

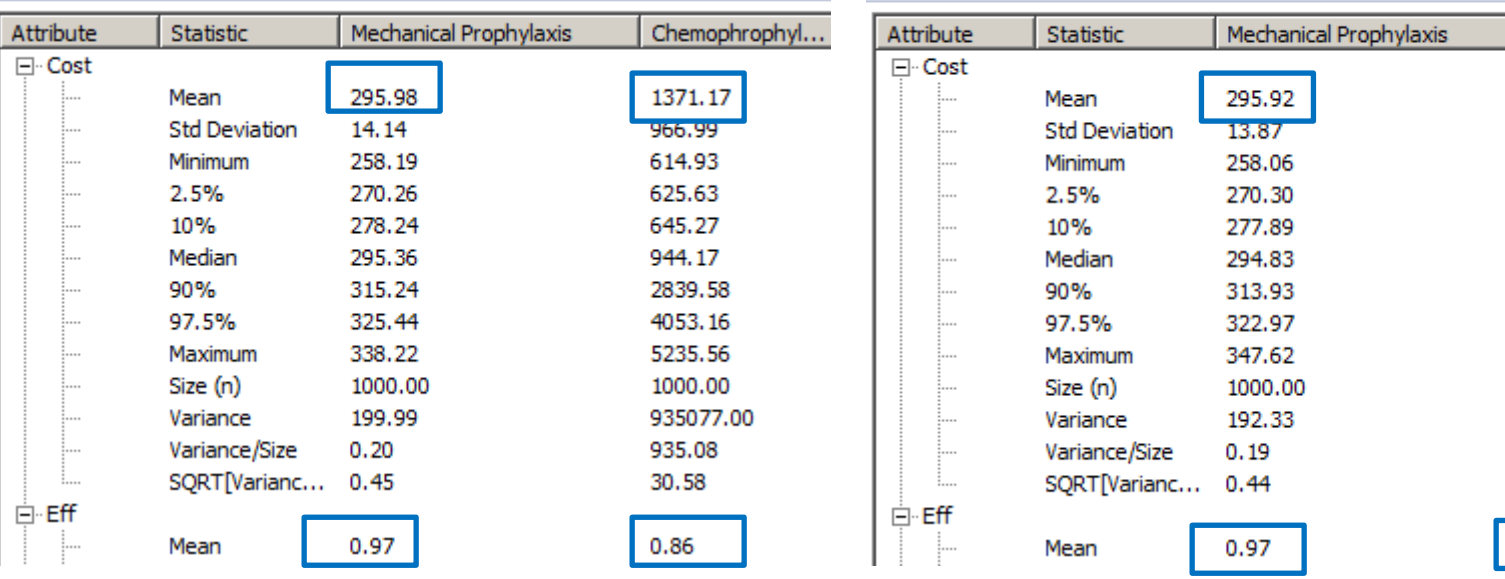

#### **Monte Carlo C-E Statistics**

Chemophrophyl..

1351.17 900.21 613.43 631.42 651.39 950.08 2682.31 3850.64 5115.89 1000.00 810375.85 810.38 28.47

0.86

### **100 iterations**

#### **Monte Carlo C-E Statistics**

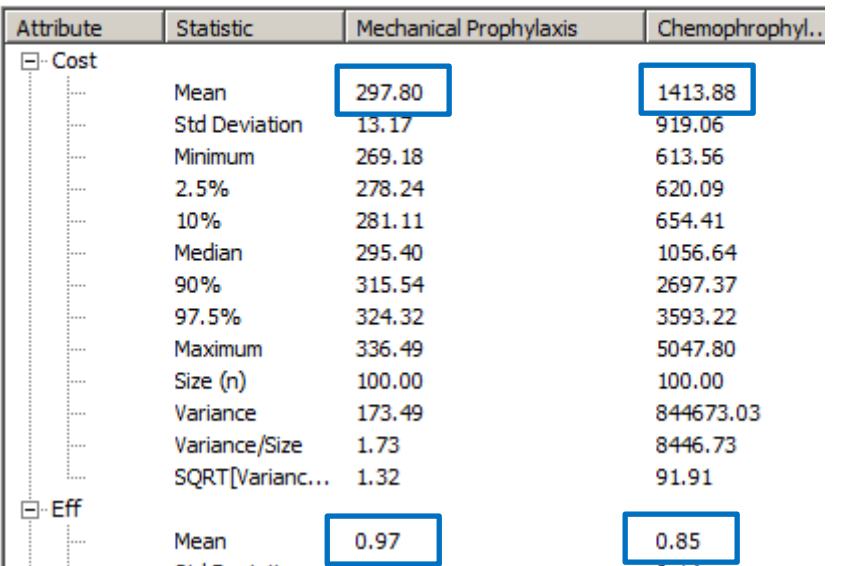

#### **Monte Carlo C-E Statistics**

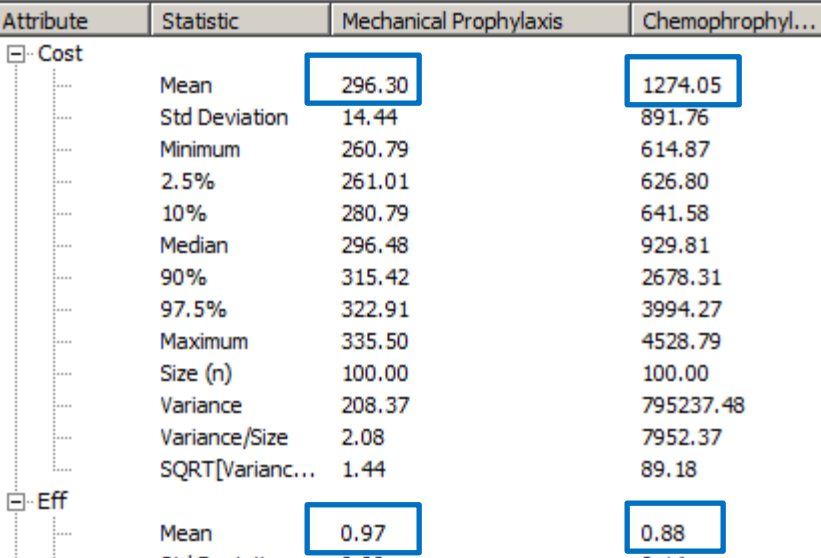

### **PSA Summary**

- Looks at model results when multiple sources of uncertainty are evaluated simultaneously
- Results presented in terms of: – C-E planes (quadrants) – C-E acceptability curves
- Required in order to publish in a peerreviewed journal!

### Joint Parameter Uncertainty

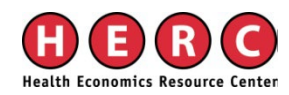

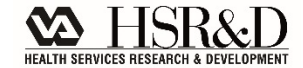

Joint Parameter uncertainty **The model will assume no covariance between parameters unless you specify otherwise**

**Probability of response at 26 weeks**

**Probability of response at 52 weeks**

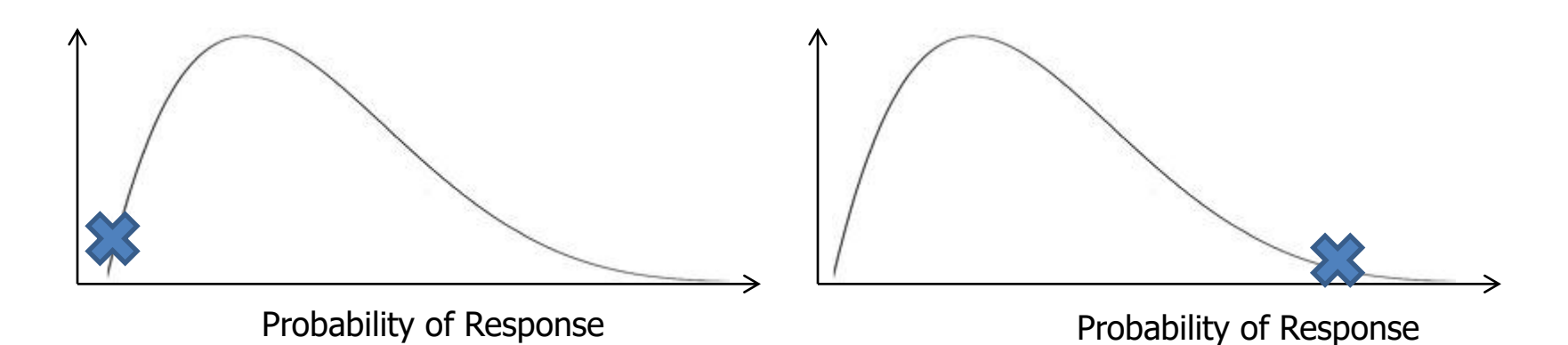

## **Accommodating Joint Parameter uncertainty**

Define one variable in terms of the other

 $X = Y + (Y*0.2)$ 

■ Use a table to link variables, have PSA identify Index

- Variable  $X = \text{if}(PSA = 1; \text{Table 1}[\text{Index}; 1]; 0.55)$
- Variable  $Y = \text{if}(\text{PSA} = 1; \text{Table 1}[\text{Index}; 2]; 0.65)$

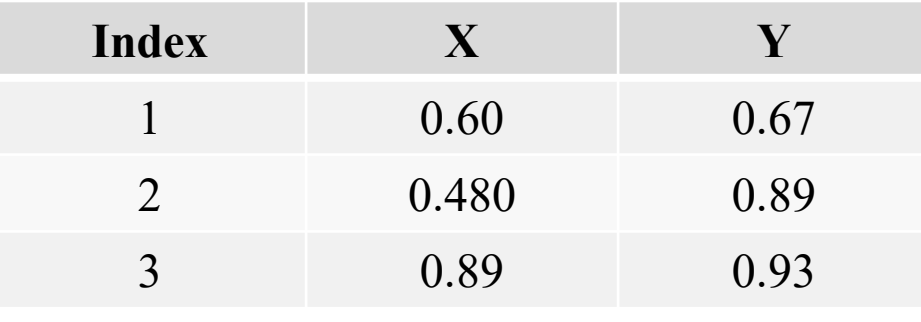

- *If the PSA indicator is turned on:*
	- *go to Table 1, choose the row (Index) corresponding with the model cycle we are in and use the value in column 1*
- *otherwise, use a value of 0.55*

### **SUMMARY**

### **Summary**

- All model inputs have variation/uncertainty
- **Test how variation/uncertainty affects model results** – Do so by varying model inputs
- **Tornado diagrams: first-pass understanding of the most** important variables in your model
- Need to run a PSA in order to fully evaluate the combination of variation/uncertainty in all/most model inputs on robustness of model results

– Be careful to accommodate joint parameter variation

### **References**

#### General Overview:

– Hunink M, Glasziou P, Siegel J, et al. "Chapter 11: Variability and Uncertainty" in Decision Making in Health and Medicine: Integrating Evidence and Values*.* Cambridge, UK: Cambridge Press, 2004. 339-363.

#### **Best Practices:**

– Briggs et al. Model Parameter Estimation and Uncertainty: A Report of the ISPOR-SMDM Modeling Good Research Practices Task Force – 6. *Value in Health*, 2012, 15: 835- 842.

### **QUESTIONS?**